# **django-ca Documentation**

*Release 1.9.0*

**Mathias Ertl**

**Aug 25, 2018**

# **Contents**

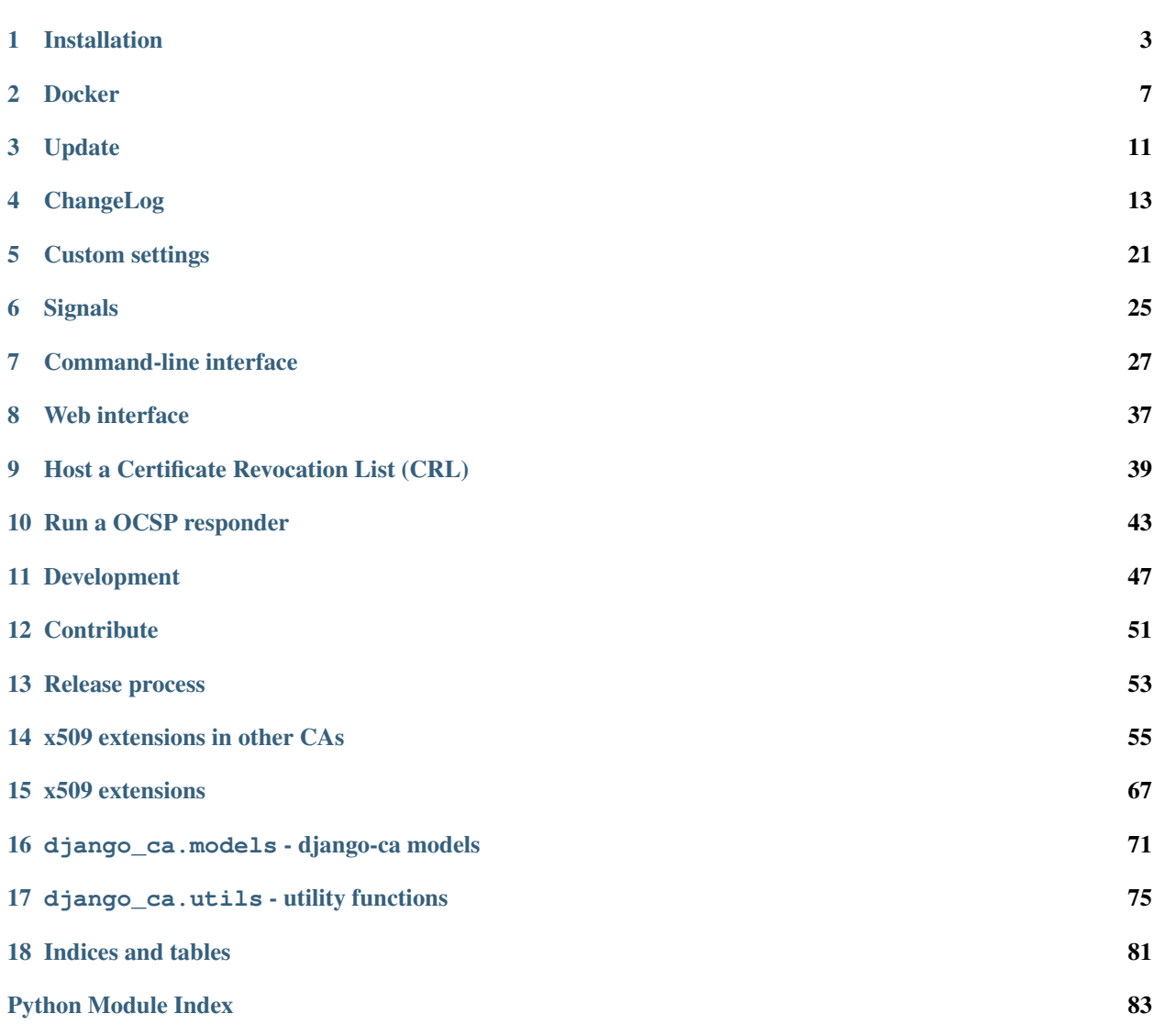

django-ca is a tool to manage TLS certificate authorities and easily issue and revoke certificates. It is based [cryptogra](https://cryptography.io/)[phy](https://cryptography.io/) and [Django.](https://www.djangoproject.com/) It can be used as an app in an existing Django project or stand-alone with the basic project included. Everything can be managed via the command line via *manage.py* commands - so no webserver is needed, if you're happy with the command-line.

Features:

- Create certificate authorities, issue and revoke certificates in minutes.
- Receive e-mail notifications of certificates about to expire.
- Certificate validation via the included OCSP responder and Certificate Revocation Lists (CRLs).
- Complete, consistent and powerful command line interface.
- Optional web interface for certificate handling (e.g. issuing, revoking, . . . ).
- Written in pure Python2.7/Python3.4+, using Django 1.11 or later.

Installation/Configuration:

## Installation

<span id="page-6-0"></span>You can run django-ca as a regular app in any existing Django project of yours, but if you don't have any Django project running, you can run it as a *[standalone project](#page-7-0)*.

Another easy way of running django-ca is as a *[Docker container](#page-10-0)*.

## **1.1 Requirements**

- Python 2.7 or Python 3.4+
- Django 1.11+
- Any database supported by Django (sqlite3/MySQL/PostgreSQL/...)
- Python, OpenSSL and libffi development headers

If you're using an older system, you can consult this table to see what versions of Python, Django and cryptography where tested with what release:

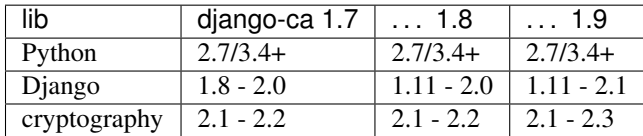

# **1.2 As Django app (in your existing Django project)**

This chapter assumes that you have an already running Django project and know how to use it.

You need various development headers for pyOpenSSL, on Debian/Ubuntu systems, simply install these packages:

**\$** apt-get install gcc python3-dev libffi-dev libssl-dev

You can install **diango-ca** simply via pip:

**\$** pip install django-ca

and add it to your INSTALLED\_APPS:

```
INSTALLED_APPS = [
   # ... your other apps...
   'django_ca',
]
```
. . . and configure the *[other available settings](#page-24-0)* to your liking, then simply run:

```
$ python manage.py migrate
$ python manage.py collectstatic
# FINALLY, create the root certificates for your CA:
      # (replace parameters after init_ca with your local details)
$ python manage.py init_ca RootCA \
      > /C=AT/ST=Vienna/L=Vienna/O=Org/OU=OrgUnit/CN=ca.example.com
```
After that, **django-ca** should show up in your admin interface (see *[Web interface](#page-40-0)*) and provide various manage.py commands (see *[Command-line interface](#page-30-0)*).

## <span id="page-7-0"></span>**1.3 As standalone project**

You can also install django-ca as a stand-alone project, if you install it via git. The project provides a *[command-line](#page-30-0) [interface](#page-30-0)* that provides complete functionality. The *[web interface](#page-40-0)* is optional.

Note: If you don't want the private keys of your CAs on the same machine as the web interface, you can also host the web interface on a second server that accesses the same database (CA private keys are hosted on the filesystem, not in the database). You obviously will not be able to sign certificates using the web interface, but you can still e.g. revoke certificates or run a *[OCSP responder](#page-46-0)*.

In the following code-snippet, you'll do all necessary steps to get a basic setup:

```
# install dependencies (adapt to your distro):
$ apt-get install gcc git python3-dev libffi-dev libssl-dev virtualenv
# clone git repository:
$ git clone https://github.com/mathiasertl/django-ca.git
# create virtualenv:
$ cd django-ca
$ virtualenv -p /usr/bin/python3 .
$ source bin/activate
# install Python dependencies:
$ pip install -U pip setuptools
$ pip install -r requirements.txt
```
In the above script, you have created a [virtualenv,](http://docs.python-guide.org/en/latest/dev/virtualenvs/) meaning that all libraries you install with pip install are installed in the virtualenv (and don't pollute your system). It also means that before you execute any manage.py commands, you'll have to activate your virtualenv, by doing, in the directory of the git checkout:

**\$** source bin/activate

## **1.3.1 Configure django-ca**

Before you continue, you have to configure **django-ca**. Django uses a file called settings.py, but so you don't have to change any files managed by git, it includes localsettings.py in the same directory. So copy the example file and edit it with your favourite editor:

**\$** cp ca/ca/localsettings.py.example ca/ca/localsettings.py

The most important settings are documented there, but you can of course use any setting [provided by Django.](https://docs.djangoproject.com/en/dev/topics/settings/)

Warning: The SECRET\_KEY and DATABASES settings are absolutely mandatory. If you use the *[Web interface](#page-40-0)*, the STATIC\_ROOT setting is also mandatory.

## **1.3.2 Initialize the project**

After you have configured **django-ca**, you need to initialize the project by running a few manage. py commands:

```
$ python ca/manage.py migrate
# If you intend to run the webinterface (requires STATIC_ROOT setting!)
$ python ca/manage.py collectstatic
# FINALLY, create a certificate authority:
      # (replace parameters after init_ca with your local details)
$ python manage.py init_ca RootCA /C=AT/ST=Vienna/L=Vienna/O=Org/CN=ca.example.com
```
Please also see *[Certificate authority management](#page-30-1)* for further information on how to create certificate authorities. You can also run init\_ca with the -h parameter for available arguments.

## **1.3.3 Create manage.py shortcut**

If you don't want to always chdir to the git checkout, activate the virtualenv and only then run manage.py, you might want to create a shortcut shell script somewhere in your PATH (e.g. /usr/local/bin):

```
#!/bin/bash
# BASEDIR is the location of your git checkout
BASEDIR=/usr/local/share/ca
PYTHON=${BASEDIR}/bin/python
MANAGE=\frac{5}{BASEDIR}/ca/manage.py${PYTHON} ${MANAGE} "$@"
```
### **1.3.4 Setup a webserver**

Setting up a webserver and all that comes with it is really out of scope of this document. The WSGI file is located in ca/ca/wsgi.py. Django itself provides some info for using [Apache and mod\\_wsgi,](ttps://docs.djangoproject.com/en/dev/topics/install/#install-apache-and-mod-wsgi) or you could use [uWSGI and](http://uwsgi-docs.readthedocs.org/en/latest/tutorials/Django_and_nginx.html) [nginx,](http://uwsgi-docs.readthedocs.org/en/latest/tutorials/Django_and_nginx.html) or any of the many other options available.

# **1.4 Apache and mod\_wsgi**

Github user [Raoul Thill](https://github.com/rthill) notes that you need some special configuration variable if you use Apache together with mod\_wsgi (see [here\)](https://github.com/mathiasertl/django-ca/issues/12#issuecomment-247282915):

```
WSGIDaemonProcess django_ca processes=1 python-path=/opt/django-ca/ca:/opt/django-ca/
˓→ca/ca:/opt/django-ca/lib/python2.7/site-packages threads=5
WSGIProcessGroup django_ca
WSGIApplicationGroup %{GLOBAL}
WSGIScriptAlias / /opt/django-ca/ca/ca/wsgi.py
```
# **1.5 Regular cronjobs**

Some manage.py commands are intended to be run as cronjobs:

```
# assuming you cloned the repo at /root/:
HOME=/root/django-ca
PATH=/root/django-ca/bin
# m h dom mon dow user command
# notify watchers about certificates about to expire
* 8 * * * root python ca/manage.py notify_expiring_certs
# recreate the CRL and the OCSP index
12 * * * * root python ca/manage.py dump_crl
       * * * * * root python ca/manage.py dump_ocsp_index
```
Docker

<span id="page-10-0"></span>There is a django-ca Docker container available.

Assuming you have Docker installed, simply start the docker container with:

docker run --name=django-ca -p 8000:8000 mathiasertl/django-ca

You still need the shell to create one or more root CAs. For the admin interface, we also create a superuser:

```
docker exec -it django-ca python ca/manage.py createsuperuser
docker exec -it django-ca python ca/manage.py init_ca \
   example /C=AT/ST=Vienna/L=Vienna/O=Org/CN=ca.example.com
```
... and visit [http://localhost:8000/admin/.](http://localhost:8000/admin/)

## **2.1 Configuration**

Every environment variable passed to the container that starts with DJANGO\_CA\_ is loaded as a normal setting:

docker run -e DJANGO\_CA\_CA\_DIGEST\_ALGORITHM=sha256 ...

This however only works for settings that are supposed to be a string. For more complex settings, you can pass a YAML configuration file. For example, if you create a file /etc/django-ca/settings.yaml:

```
# Certificates expire after ten years, default profile is "server":
CA_DEFAULT_EXPIRES: 3650
CA_DEFAULT_PROFILE: server
# The standard Django DATABASES setting, see Django docs:
DATABASES:
  default:
     ENGINE: ...
```
And then start the container with:

docker run -v /etc/django-ca/:/etc/django-ca \ -e DJANGO\_CA\_SETTINGS=/etc/django-ca/settings.yaml ...

... the container will load your settings file.

## **2.1.1 uWSGI**

The container starts a [uWSGI instance](https://uwsgi-docs.readthedocs.io/) to let you use the admin interface. To replace the simple default configuration for something else, you can pass DJANGO\_CA\_UWSGI\_INI as environment variable to set a different location:

```
docker run -v /etc/django-ca/:/etc/django-ca \
   -e DJANGO_CA_UWSGI_INI=/etc/django-ca/uwsgi.ini ...
```
The docker container comes with different ini files, each located in /usr/src/django-ca/uwsgi/:

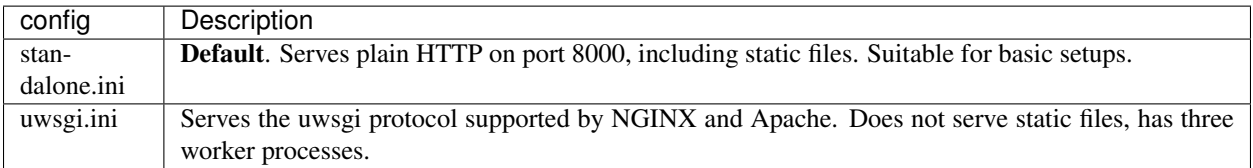

You can also always pass additional parameters to uWSGI using the DJANGO\_CA\_UWSGI\_PARAMS environment variable. For example, to start six worker processes, simply use:

```
docker run -v /etc/django-ca/:/etc/django-ca \
  -e DJANGO_CA_UWSGI_PARAMS="--processes=6" ...
```
## **2.1.2 Use NGINX or Apache**

In more professional setups, uWSGI will not serve HTTP directly, but a webserver like Apache or NGINX will be a proxy to uWSGI communicating via a dedicated protocol. Usually, the webserver serves static files directly and not via uWSGI.

Note: uWSGI supports a variety of webservers: <https://uwsgi-docs.readthedocs.io/en/latest/WebServers.html>

First, you need to create a directory that you can use as a [Docker volume](https://docs.docker.com/storage/volumes/) that will contain the static files that are served by the webserver. Note that the process in the container runs with uid/gid of 9000 by default:

```
sudo mkdir /usr/share/django-ca
sudo chown 9000:9000 /usr/share/django-ca
```
Now configure your webserver appropriately, e.g. for NGINX:

```
server {
    # ... everything else
    location / {
        uwsgi_pass 127.0.0.1:8000;
        include uwsgi_params;
    }
```
(continues on next page)

(continued from previous page)

```
location /static/ {
        alias /home/mati/git/mati/django-ca/static/static/;
    }
}
```
Now all that's left is to start the container with that volume and set DJANGO\_CA\_UWSGI\_INI to a different ini file (note that this file is included in the container, see above):

```
docker run \
  -e DJANGO_CA_UWSGI_INI=/usr/src/django-ca/uwsgi/uwsgi.ini \
  -p 8000:8000 -{\text{name=diango-ca}}-v /usr/share/django-ca:/usr/share/django-ca \
   django-ca
```
Note that /usr/share/django-ca on the host will now contain the static files served by your webserver. If you configured NGINX on port 80, you can now visit e.g. <http://localhost/admin/> for the admin interface.

## **2.1.3 Run as different user**

It is possible to run the uWSGI instance inside the container as a different user, *but* you have to make sure that /var/lib/django-ca/ and /usr/share/django-ca/ are writable by that user.

**Warning:** /var/lib/django-ca/ contains all sensitive data including CA private keys and login credentials to the admin interface. Make sure you protect this directory!

Assuming you want to use uid 3000 and gid 3001, set up appropriate folders on the host:

```
mkdir /var/lib/django-ca/ /usr/share/django-ca/
chown 3000:3001 /var/lib/django-ca/ /usr/share/django-ca/
chmod go-rwx /var/lib/django-ca/
```
If you want to keep any existing data, you now must copy the data for  $/\text{var}/\text{lib}/\text{django}-\text{ca}/\text{in}$  the container to the one on the host.

Now you can run the container with the different uid/gid:

```
docker run \
   -p 8000:8000 - \text{name}= \text{djanqo}-\text{ca}-v /usr/share/django-ca:/usr/share/django-ca \
   -v /var/lib/django-ca:/var/lib/django-ca \
   --user 3000:3001 \
   django-ca
```
## **2.2 Build your own container**

If you want to build the container by yourself, simply clone the repository and execute:

```
docker build -t django-ca .
```
# Update

<span id="page-14-0"></span>Since 1.0.0, this project updates like any other project. First, update the source code, if you use git:

git pull origin master

or if you installed django-ca via pip:

```
pip install -U django-ca
```
then upgrade with these commands:

```
pip install -U -r requirements.txt
python ca/manage.py migrate
# if you use the webinterface
python ca/manage.py collectstatic
```
Warning: If you installed django-ca in a virtualenv, don't forget to activate it before executing any python or pip commands using:

source bin/activate

## **3.1 Update from 1.0.0b2**

If you're updating from a version earlier then 1.0.0 (which was the first real release), you have to first update to 1.0.0.b1 (see below), then to 1.0.0.b2, apply all migrations and reset existing migrations Since all installed instances were probably private, it made sense to start with a clean state.

To update from an earlier git-checkout, to:

• Upgrade to version 1.0.0b2

- Apply all migrations.
- Upgrade to version 1.0.0
- Remove old migrations from the database:

```
python manage.py dbshell
.<br>> DELETE FROM django_migrations WHERE app='django_ca';
```
• Fake the first migration:

python manage.py migrate django\_ca 0001 –fake

# **3.2 Update from pre 1.0.0b1**

Prior to 1.0.0, this app was not intended to be reusable and so had a generic name. The app was renamed to *django\_ca*, so it can be used in other Django projects (or hopefully stand-alone, someday). Essentially, the upgrade path should work something like this:

```
# backup old data:
python manage.py dumpdata certificate --indent=4 > certs.json
# update source code
git pull origin master
# create initial models in the new app, but only the initial version!
python manage.py migrate django_ca 0001
# update JSON with new model name
sed 's/"certificate.certificate"/"django_ca.certificate"/' > certs-updated.json
# load data
python manage.py loaddata certs-updated.json
# apply any other migrations
python manage.py migrate
```
# ChangeLog

## <span id="page-16-0"></span>**4.1 1.9.0 (2018-08-25)**

- Allow the creation of Certificates with multiple OUs in their subject (command-line only).
- Fix issues with handling CAs with a password on the command-line.
- Fix handling of certificates with no CommonName and/or no x509 extensions.
- Add support for displaying Signed Certificate Timestamps (SCT) Lists, as described in [RFC 6962, section 3.3.](https://tools.ietf.org/html/rfc6962#section-3.3)
- Add limited support for displaying Certificate Policies, as described in [RFC 5280, section 4.2.14](https://tools.ietf.org/html/rfc5280#section-4.2.1.4) and [RFC 3647.](https://tools.ietf.org/html/rfc3647)
- Correctly display extensions with an OID unknown to django-ca or even cryptography.
- Properly escape x509 extensions to prevent any injection attacks.
- Django 2.1 is now fully supported.
- Fix example command to generate a CSR (had a stray '/').
- Run test-suite with template debugging enabled to catch silently skipped template errors.

## **4.1.1 Docker**

- Base the *[Docker image](#page-10-0)* on python:3-alpine (instead of python:3), yielding a much smaller image  $(-965MB -2235MB)$ .
- Run complete test-suite in a separate build stage when building the image.
- Provide uwsgi.ini for fast deployments with the uwsgi protocol.
- Add support for passing additional parameters to uWSGI using the DJANGO\_CA\_UWSGI\_PARAMS environment variable.
- Create user/group with a predefined uid/gid of 9000 to allow better sharing of containers.
- Add /usr/share/django-ca/ as named volume, allowing a setup where an external webserver serves static files.
- Add documentation on how to run the container in combination with an external webserver.
- Add documentation on how to run the container as a different uid/gid.

# **4.2 1.8.0 (2018-07-08)**

- Add *[Django signals](#page-28-0)* to important events to let users add custom actions (such as email notifications etc.) to those events (fixes [#39\)](https://github.com/mathiasertl/django-ca/issues/39).
- Provide a Docker container for fast deployment of django-ca.
- Add the *[CA\\_CUSTOM\\_APPS](#page-24-1)* setting to let users that use django-ca as a *[standalone project](#page-7-0)* add custom apps, e.g. to register signals.
- Make the otherName extension actually usable and tested (see [PR47\)](https://github.com/mathiasertl/django-ca/pull/47)
- Add the smartcardLogon and msKDC extended key usage types. They are needed for some AD and OpenL-DAP improvements (see [PR46\)](https://github.com/mathiasertl/django-ca/pull/46)
- Improve compatability with newer idna versions (".com" now also throws an error).
- Drop support for Django 1.8 and Django 1.10.
- Improve support for yet-to-be-released Django 2.1.
- Fix admin view of certificates with no subjectAltName.

# **4.3 1.7.0 (2017-12-14)**

- Django 2.0 is now fully supported. This release still supports Django 1.8, 1.10 and 1.11.
- Add support for the *[tlsFeature](#page-71-0)* extension.
- Do sanity checks on the "pathlen" attribute when creating Certificate Authorities.
- Add sanity checks when creating CAs:
	- When creating an intermediate CA, check the pathlen attribute of the parent CA to make sure that the resulting CA is not invalid.
	- Refuse to add a CRL or OCSP service to root CAs. These attributes are not meaningful there.
- Massively update *[documentation for the command-line interface](#page-30-0)*.
- CAs can now be identified using name or serial (previously: only by serial) in *[CA\\_OCSP\\_URLS](#page-25-0)*.
- Make fab init demo a lot more useful by signing certificates with the client CA and include CRL and OCSP links.
- Run fab init\_demo and documentation generation through Travis-CI.
- Always display all extensions in the django admin interface.
- NameConstraints are now delimited using a, instead of a;, for consistency with other parameters and so no bash special character is used.

## **4.3.1 Bugfixes**

- Check for permissions when downloading certificates from the admin interface. Previously, users without admin interface access but without permissions to access certificates, where able to guess the URL and download public keys.
- Add a missing migration.
- Fix the value of the crlDistributionPoints x509 extension when signing certificates with Python2.
- The Content-Type header of CRL responses now defaults to the correct value regardless of type (DER or PEM) used.
- If a wrong CA is specified in *[CA\\_OCSP\\_URLS](#page-25-0)*, an OCSP internal error is returned instead of an uncought exception.
- Fix some edge cases for serial conversion in Python2. Some serials where converted with an "L" prefix in Python 2, because hex (0L) returns "0x0L".

# **4.4 1.6.3 (2017-10-21)**

- Fix various operations when USE\_TZ is True.
- Email addresses are now independently validated by validate email. cryptography 2.1 no longer validates email addresses itself.
- Require cryptography>=2.1. Older versions should not be broken, but the output changes breaking doctests, meaning they're no longer tested either.
- CA keys are no longer stored with colons in their filename, fixing init ca under Windows.

# **4.5 1.6.2 (2017-07-18)**

- No longer require a strict cryptography version but only >=1.8. The previously pinned version is incompatible with Python 3.5.
- Update requirements files to newest versions.
- Update imports to django.urls.reverse so they are compatible with Django 2.0 and 1.8.
- Make sure that manage.py check exit status is not ignored for setup.py code\_quality.
- Conform to new sorting restrictions for isort.

# **4.6 1.6.1 (2017-05-05)**

- Fix signing of wildcard certificates (thanks [RedNixon\)](https://github.com/mathiasertl/django-ca/pull/25).
- Add new management commands import\_ca and import\_cert so users can import existing CAs and certificates.

# **4.7 1.6.0 (2017-04-21)**

## **4.7.1 New features and improvements**

- Support CSRs in DER format when signing a certificate via manage.py sign\_cert.
- Support encrypting private keys of CAs with a password.
- Support Django 1.11.
- Allow creating CRLs of disabled CAs via manage.py dump\_crl.
- Validate DNSNames when parsing general names. This means that signing a certificate with CommonName that is not a valid domain name fails if it should also be added as subjectAltName (see  $--$ cn $-$ in-san option).
- When configuring  $OCSPVi \in W$ , the responder key and certificate are verified during configuration. An erroneous configuration thus throws an error on startup, not during runtime.
- The testsuite now tests certificate signatures itself via pyOpenSSL, so an independent library is used for verification.

## **4.7.2 Bugfixes**

- Fix the authorityKeyIdentifier extension when signing certificates with an intermediate CA.
- Fix creation of intermediate CAs.

# **4.8 1.5.1 (2017-03-07)**

- Increase minimum field length of serial and common name fields.
- Tests now call full\_clean() for created models. SQLite (which is used for testing) does not enforce the max\_length parameter.

# **4.9 1.5.0 (2017-03-05)**

- Completely remove pyOpenSSL and consistently use [cryptography.](https://cryptography.io/)
- Due to the transitition to cryptography, some features have been removed:
	- The tlsfeature extension is no longer supported. It will be again once cryptography adds support.
	- The msCodeInd, msCodeCom, msCTLSign, msEFS values for the ExtendedKeyUsage extension are no longer supported. Support for these was largely academic anyway, so they most likely will not be added again.
	- TEXT is no longer a supported output format for dumping certificates.
- The keyUsage extension is now marked as critical for certificate authorities.
- Add the privilegeWithdrawn and aACompromise attributes for revocation lists.

## **4.10 1.4.1 (2017-02-26)**

- Update requirements.
- Use [Travis CI](https://travis-ci.org) for continuous integration. **diango-ca** is now tested with Python 2.7, 3.4, 3.5, 3.6 and nightly, using Django 1.8, 1.9 and 1.10.
- Fix a few test errors for Django 1.8.
- Examples now consistently use 4096 bit certificates.
- Some functionality is now migrated to cryptography in the ongoing process to deprecate pyOpenSSL (which is no longer maintained).
- OCSPView now supports directly passing the public key as bytes. As a consequence, a bad certificate is now only detected at runtime.

# **4.11 1.4.0 (2016-09-09)**

- Make sure that Child CAs never expire after their parents. If the user specifies an expiry after that of the parent, it is silently changed to the parents expiry.
- Make sure that certificates never expire after their CAs. If the user specifies an expiry after that of the parent, throw an error.
- Rename the  $-$ -days parameter of the sign\_cert command to  $-$ expires to match what we use for init\_ca.
- Improve help-output of  $-\text{init}-\text{ca}$  and  $-\text{sign}-\text{cert}$  by further grouping arguments into argument groups.
- Add ability to add CRL-, OCSP- and Issuer-URLs when creating CAs using the  $--ca-*$  options.
- Add support for the nameConstraints X509 extension when creating CAs. The option to the init\_ca command is  $-\text{name-constant}$  and can be given multiple times to indicate multiple constraints.
- Add support for the tlsfeature extension, a.k.a. "TLS Must Staple". Since OpenSSL 1.1 is required for this extension, support is currently totally untested.

## **4.12 1.3.0 (2016-07-09)**

- Add links for downloading the certificate in PEM/ASN format in the admin interface.
- Add an extra chapter in documentation on how to create intermediate CAs.
- Correctly set the issuer field when generating intermediate CAs.
- fab init\_demo now actually creates an intermediate CA.
- Fix help text for the --parent parameter for manage.py init\_ca.

# **4.13 1.2.2 (2016-06-30)**

• Rebuild to remove old migrations accidentally present in previous release.

# **4.14 1.2.1 (2016-06-06)**

- Add the CA\_NOTIFICATION\_DAYS setting so that watchers don't receive too many emails.
- Fix changing a certificate in the admin interface (only watchers can be changed at present).

# **4.15 1.2.0 (2016-06-05)**

- django-ca now provides a complete *[OCSP responder](#page-46-0)*.
- Various tests are now run with a pre-computed CA, making tests much fater and output more predictable.
- Update lots of documentation.

# **4.16 1.1.1 (2016-06-05)**

- Fix the fab init\_demo command.
- Fix installation via setup.py install, fixes [#2](https://github.com/mathiasertl/django-ca/issues/2) and [#4.](https://github.com/mathiasertl/django-ca/issues/4) Thanks to Jon McKenzie for the fixes!

# **4.17 1.1.0 (2016-05-08)**

- The subject given in the manage.py init\_ca and manage.py sign\_cert is now given in the same form that is frequently used by OpenSSL, "/C=AT/L=. . . ".
- On the command line, both CAs and certificates can now be named either by their CommonName or with their serial. The serial can be given with only the first few letters as long as it's unique, as it is matched as long as the serial starts with the given serial.
- Expiry time of CRLs can now be specified in seconds. manage.py dump\_crl now uses the  $--$ expires instead of the old  $-\text{days}$  parameter.
- The admin interface now accounts for cases where some or all CAs are not useable because the private key is not accessable. Such a scenario might occur if the private keys are hosted on a different machine.
- The app now provides a generic view to generate CRLs. See *[Use generic view to host a CRL](#page-42-1)* for more information.
- Fix the display of the default value of the –ca args.
- Move this ChangeLog from a top-level .md file to this location.
- Fix shell example when issueing certificates.

# **4.18 1.0.1 (2016-04-27)**

- Officially support Python2.7 again.
- Make sure that certificate authorities cannot be removed via the web interface.

# **4.19 1.0.0 (2016-04-27)**

This represents a massive new release (hence the big version jump). The project now has a new name (django-ca instead of just "certificate authority") and is now installable via pip. Since versions prior to this release probably had no users (as it wasn't advertised anywhere), it includes several incompatible changes.

## **4.19.1 General**

- This project now runs under the name django-ca instead of just "certificate authority".
- Move the git repository is now hosted at [https://github.com/mathiasertl/django-ca.](https://github.com/mathiasertl/django-ca)
- This version now absolutely assumes Python3. Python2 is no longer supported.
- Require Django 1.8 or later.
- django-ca is now usable as a stand-alone project (via git) or as a reusable app (via pip).

## **4.19.2 Functionality**

• The main app was renamed from certificate to django\_ca. See below for how to upgrade.

## **4.19.3 manage.py interface**

- manage.py commands are now renamed to be more specific:
	- init -> init\_ca
	- sign -> sign\_cert
	- list -> list\_certs
	- revoke -> revoke\_cert
	- crl -> dump\_crl
	- view -> view\_cert
	- watch -> notify\_expiring\_certs
	- watchers -> cert\_watchers
- Several new manage.py commands:
	- dump\_ca to dump CA certificates.
	- dump\_cert to dump certificates to a file.
	- dump\_ocsp\_index for an OCSP responder, dump\_crl no longer outputs this file.
	- edit\_ca to edit CA properties from the command line.
	- list\_cas to list available CAs.
	- view\_ca to view a CA.
- Removed the manage.py remove command.
- dump<sub>\_{ca,cert,crl}</sub> can now output DER/ASN1 data to stdout.

# **4.20 0.2.1 (2015-05-24)**

- Signed certificates are valid five minutes in the past to account for possible clock skew.
- Shell-scripts: Correctly pass quoted parameters to manage.py.
- Add documentation on how to test CRLs.
- Improve support for OCSP.

# **4.21 0.2 (2015-02-08)**

- The watchers command now takes a serial, like any other command.
- Reworked view command for more robustness.
	- Improve output of certificate extensions.
	- $-$  Add the  $-n$ /--no-pem option.
	- Add the -e/--extensions option to print all certificate extensions.
	- Make output clearer.
- The sign command now has
	- $-$  a  $-$ key-usage option to override the keyUsage extended attribute.
	- a --ext-key-usage option to override the extendedKeyUsage extended attribute.
	- a --ocsp option to sign a certificate for an OCSP server.
- The default extendedKeyUsage is now serverAuth, not clientAuth.
- Update the remove command to take a serial.
- Ensure restrictive file permissions when creating a CA.
- Add requirements-dev.txt

# **4.22 0.1 (2015-02-07)**

• Initial release

# Custom settings

<span id="page-24-0"></span>You can use any of the settings understood by [Django](https://docs.djangoproject.com/en/dev/ref/settings/) and **django-ca** provides some of its own settings.

From Djangos settings, you especially need to configure DATABASES, SECRET\_KEY, ALLOWED\_HOSTS and STATIC\_ROOT.

All settings used by **django-ca** start with the  $CA$  prefix. Settings are also documented at  $ca/ca$ localsettings.py.example [\(view on git\)](https://github.com/mathiasertl/django-ca/blob/master/ca/ca/localsettings.py.example).

#### <span id="page-24-1"></span>CA\_CUSTOM\_APPS Default: []

This setting is only used when you use django-ca as a standalone project to let you add custom apps to the project, e.g. to add *[Signals](#page-28-0)*.

The list gets appended to the standard INSTALLED\_APPS setting. If you need more control, you can always override that setting instead.

#### CA\_DEFAULT\_EXPIRES Default: 730

The default time, in days, that any signed certificate expires.

#### CA\_DEFAULT\_PROFILE Default: webserver

The default profile to use.

#### CA\_DEFAULT\_SUBJECT Default: {}

The default subject to use. The keys of this dictionary are the valid fields in X509 certificate subjects. Example:

```
CA_DEFAULT_SUBJECT = {
   'C': 'AT',
   'ST': 'Vienna',
   'L': 'Vienna',
   'O': 'HTU Wien',
   'OU': 'Fachschaft Informatik',
   'emailAddress': 'user@example.com',
}
```
#### CA\_DIGEST\_ALGORITHM Default: "sha512"

The default digest algorithm used to sign certificates. You may want to use "sha256" for older (pre-2010) clients. Note that this setting is also used by the init\_ca command, so if you have any clients that do not understand sha512 hashes, you should change this beforehand.

#### <span id="page-25-1"></span>CA DIR Default: "ca/files"

Where the root certificate is stored. The default is a files directory in the same location as your manage.py file.

### CA\_NOTIFICATION\_DAYS Default: [14, 7, 3, 1, ]

Days before expiry that certificate watchers will receive notifications. By default, watchers will receive notifications 14, seven, three and one days before expiry.

#### <span id="page-25-0"></span>CA\_OCSP\_URLS Default: {}

Configuration for OCSP responders. See *[Run a OCSP responder](#page-46-0)* for more information.

### CA\_PROFILES Default: {}

Profiles determine the default values for the keyUsage, extendedKeyUsage x509 extensions. In short, they determine how your certificate can be used, be it for server and/or client authentication, e-mail signing or anything else. By default, django-ca provides these profiles:

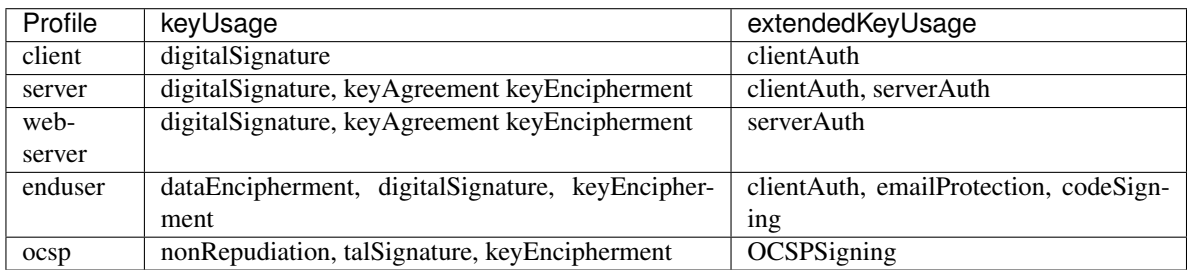

Further more,

- The keyUsage attribute is marked as critical.
- The extendedKeyUsage attribute is marked as non-critical.

This should be fine for most usecases. But you can use the CA\_PROFILES setting to either update or disable existing profiles or add new profiles that you like. For that, set CA\_PROFILES to a dictionary with the keys defining the profile name and the value being either:

- None to disable an existing profile.
- A dictionary defining the profile. If the name of the profile is an existing profile, the dictionary is updated, so you can ommit a value to leave it as the default. The possible keys are:

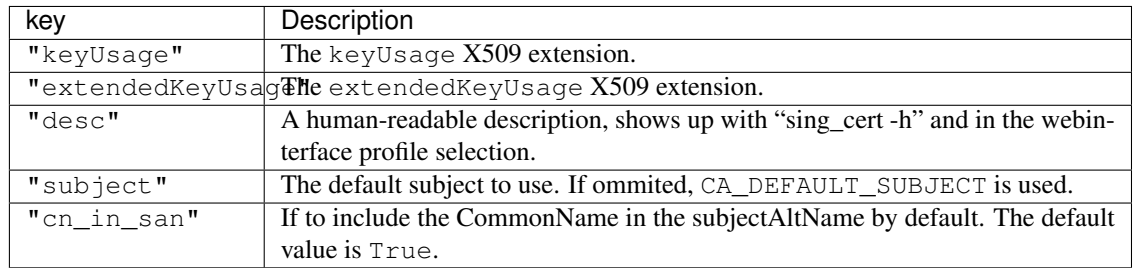

Here is a full example:

```
CA PROFILES = {
    'client': {
        'desc': _('Nice description.'),
        'keyUsage': {
            'critical': True,
            'value': [
               'digitalSignature',
            ],
        },
        'extendedKeyUsage': {
            'critical': False,
            'value': [
               'clientAuth',
            ],
         },
         'subject': {
            'C': 'AT',
            'L': 'Vienna',
         }
     },
     # We really don't like the "ocsp" profile, so we remove it.
     'ocsp': None,
}
```
## CA\_PROVIDE\_GENERIC\_CRL Default: True

If set to False, django\_ca.urls will not add a CRL view. See *[Use generic view to host a CRL](#page-42-1)* for more information.

This setting only has effect if you use django\_ca as a full project or you include the django\_ca.urls module somewhere in your URL configuration.

## **Signals**

<span id="page-28-0"></span>django-ca adds a few custom Django signals to important events to let you execute custom actions when these events happen. Please see [Djangos documentation on signals](https://docs.djangoproject.com/en/dev/ref/signals/) for further information on how to use signals.

If you use django-ca as *[standalone project](#page-7-0)*, use the *[CA\\_CUSTOM\\_APPS](#page-24-1)* setting to add a custom django app. Please see the [Django documentation on apps](https://docs.djangoproject.com/en/dev/ref/applications/) if you need help on writing Django apps.

django\_ca.signals.**post\_create\_ca = <django.dispatch.dispatcher.Signal object>** Called after a new certificate authority was created.

### **Parameters**

ca  $[CertificateAuthority]$  $[CertificateAuthority]$  $[CertificateAuthority]$  The certificate authority that was just created.

django\_ca.signals.**post\_issue\_cert = <django.dispatch.dispatcher.Signal object>** Called after a new certificate was issued.

#### **Parameters**

cert [[Certificate](#page-75-0)] The certificate that was just issued.

django\_ca.signals.**post\_revoke\_cert = <django.dispatch.dispatcher.Signal object>** Called after a certificate was revoked

#### Parameters

cert [[Certificate](#page-75-0)] The certificate that was just revoked.

django\_ca.signals.**pre\_create\_ca = <django.dispatch.dispatcher.Signal object>** Called before a new certificate authority is created.

**Parameters** 

name [str] The name of the future CA.

#### \*\*kwargs

django\_ca.signals.**pre\_issue\_cert = <django.dispatch.dispatcher.Signal object>** Called before a new certificate is issued.

#### **Parameters**

ca

csr

\*\*kwargs

django\_ca.signals.**pre\_revoke\_cert = <django.dispatch.dispatcher.Signal object>** Called before a certificate is revoked.

**Parameters** 

ca

csr

\*\*kwargs

Usage:

## Command-line interface

<span id="page-30-0"></span>django-ca provides a complete command-line interface for all functionality. It is implemented as subcommands of Djangos manage.py script. You can use it for all certificate management operations, and *[Certificate authority](#page-30-1) [management](#page-30-1)* is only possible via the command-line interface for security reasons.

In general, run manage.py without any parameters for available subcommands:

```
$ python manage.py
...
[django_ca]
   cert_watchers
    dump_cert
    dump_crl
    ...
```
Creating Certificate Authorities and managing Certificates is documented on individual pages:

## <span id="page-30-1"></span>**7.1 Certificate authority management**

django-ca supports managing multiple certificate authorities as well as child certificate authorities.

The *[command-line interface](#page-30-0)* is the only way to create certificate authorities. It is obviously most important that the private keys are never exposed to any attacker, and any web interface would pose an unnecessary risk. Some details, like the x509 extensions used for signing certificates, can be configured using the web interface.

For the same reason, the private key of a certificate authority is stored on the filesystem and not in the database. The initial location of the private key is configured by the *[CA\\_DIR setting](#page-25-1)*. This also means that you can run your djangoca on two hosts, where one host has the private key and only uses the command line, and one with the webinterface that can still be used to revoke certificates.

## **7.1.1 Index of commands**

To manage certificate authorities, use the following *manage.py* commands:

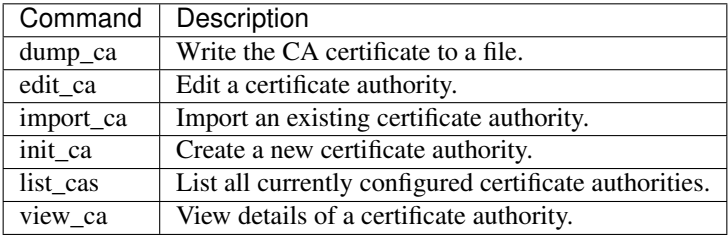

Like all *manage.py* subcommands, you can run manage.py <subcomand> -h to get a list of availabble parameters.

## **7.1.2 Create a new CA**

You should be very careful when creating a new certificate authority, especially if it is used by a large number of clients. If you make a mistake here, it could make your CA unusable and you have to redistribute new public keys to all clients, which is usually a lot of work.

Please think carefully about how you want to run your CA: Do you want intermediate CAs? Do you want to use CRLs and/or run an OCSP responder?

### **pathlen attribute**

The pathlen attribute says how many levels of intermediate CAs can be used below a given CA. If present, it is an integer attribute (>= 0) meaning how many intermediate CAs can be below this CA. If *not* present, the number is unlimited. For a valid setup, all pathlen attributes of all intermediate CAs must be correct. Here is a typical (correct) example:

```
root # pathlen: 2
|- child_A # pathlen 1
  |- child_A.1 # pathlen 0
|- child_B # pathlen 0
```
In this example, *root* and *child\_A* can have intermediate CAs, while *child\_B* and *child\_A.1* can not.

The default value for the pathlen attribute is 0, meaning that any CA cannot have any intermediate CAs. You can use the --pathlen parameter to set a different value or the --no-pathlen parameter if you don't want to set the attribute:

```
# Two sublevels of intermediate CAs:
python manage.py init_ca --pathlen=2 ...
# unlimited number of intermediate CAs:
python manage.py init_ca --no-pathlen ...
```
### **CRL URLs**

Certificate Revocation Lists (CRLs) are signed files that contain a list of all revoked certificates. Certificates (including those for CAs) can contain pointers to CRLs, usually a single URL, in the crlDistributionPoints extension. Clients that support this extension can query the URL and refuse to establish a connection if the certificate is revoked.

Since a CRL has to be signed by the issuing CA, root CAs cannot sensibly contain a CRL: You could only revoke the root CA with it, and it would have to be signed by the (compromised) root CA.

django-ca supports adding CRLs to (intermediate) CAs as well as end-user certificates. The former cannot be changed later, while the latter can be changed at any time for future certificates using the edit\_ca subcommand or via the web interface.

Warning: If you decide to add a CRL to CAs/certificates, you must also provide the CRLs at the given URL. django-ca provides everything you need, please see *[Host a Certificate Revocation List \(CRL\)](#page-42-0)* for more information.

For certificates to be signed by this CA, use the  $--\text{crl}$ -url option:

```
python manage.py init_ca --ca-url http://ca.example.com/example.crl ...
```
To add a CRL url for an intermediate CA, use the  $--ca-cr1-ur1$  option:

```
python manage.py init_ca \
   --parent root
   --ca-url http://ca.example.com/root.crl
   ...
```
#### **OCSP responder**

The [Online Certificate Status Protocol](https://en.wikipedia.org/wiki/Online_Certificate_Status_Protocol) or OCSP is a service (called "OCSP responder") run by a certificate authority that allows clients to query for revoked certificates. It is an improvement over CRLs particulary for larger CAs because a full CRL can grow quite big.

The same restrictions as for CRLs apply: You cannot add a OCSP URL to a root CA, it runs via HTTP (not HTTPS) and if you decide to add such URLs, you also have to actually run that service, or clients will refuse to connect. django-ca includes a somewhat tested OCSP responder, see *[Run a OCSP responder](#page-46-0)* for more information.

To add a OCSP URL to certificates to be signed by this CA, use the  $-\infty$ sp-url option:

python manage.py --ocsp-url http://ocsp.ca.example.com/example ...

To add a OCSP URL to intermediate CAs, use the  $-ca-cosp-url$  option:

```
python manage.py init_ca \
  --parent root \
   --ca-ocsp-url http://ocsp.ca.example.com/root \
   ...
```
#### **Name constraints**

NameConstraints are a little-used extension (see [RFC 5280, section 4.2.1.10](https://tools.ietf.org/html/rfc5280#section-4.2.1.10) that allows you to create CAs that are limited to issuing certificates for a particular set of addresses. The parsing of this syntax is quite complex, see e.g. [this](https://www.sysadmins.lv/blog-en/x509-name-constraints-certificate-extension-all-you-should-know.aspx) [blog post](https://www.sysadmins.lv/blog-en/x509-name-constraints-certificate-extension-all-you-should-know.aspx) for a good explanation.

Warning: This extension is marked as "critical". Any client that does not understand this extension will refuse a connection.

To add name constraints to a CA, use the  $-$ name-constraint option, which can be given multiple times. Values are any valid name, see *[Names on the command-line](#page-37-0)* for detailed documentation. Prefix the value with either permitted, or excluded, to add them to the Permitted or Excluded subtree:

```
python manage.py init_ca \
  --name-constraint permitted,DNS:com
   --name-constraint permitted,DNS:net
   --name-constraint excluded,DNS:evil.com
   ...
```
This will restrict the CA to issuing certificates for .com and .net subdomains, except for evil.com, which obviously should never have a certificate (evil.net is good, though).

### **Examples**

Here is a shell session that illustrates the respective manage.py commands:

```
$ python manage.py init_ca --pathlen=2
> --crl-url=http://ca.example.com/crl \
> --ocsp-url=http://ocsp.ca.example.com \
> --issuer-url=http://ca.example.com/ca.crt \
> TestCA /C=AT/L=Vienna/L=Vienna/O=Example/OU=ExampleUnit/CN=ca.example.com
$ python manage.py list_cas
BD:5B:AB:5B:A2:1C:49:0D:9A:B2:AA:BC:68:ED:ED:7D - TestCA
$ python manage.py view_ca BD:5B:AB:5B:A2
...
* OCSP URL: http://ocsp.ca.example.com
$ python manage.py edit_ca --ocsp-url=http://new-ocsp.ca.example.com \
      > BD:5B:AB:5B:A2
$ python manage.py view_ca BD:5B:AB:5B:A2
...
* OCSP URL: http://new-ocsp.ca.example.com
```
Note that you can just use the start of a serial to identify the CA, as long as that still uniquely identifies the CA.

## **7.1.3 Create intermediate CAs**

Intermediate CAs are created, just like normal CAs, using manage.py init\_ca. For intermediate CAs to be valid, CAs however must have a correct pathlen x509 extension. Its value is an integer describing how many levels of intermediate CAs a CA may have. A pathlen of "0" means that a CA cannot have any intermediate CAs, if it is not present, a CA may have an infinite number of intermediate CAs.

Note: django-ca by default sets a pathlen of "0", as it aims to be secure by default. The pathlen attribute cannot be changed in hindsight (not without resigning the CA). If you plan to create intermediate CAs, you have to consider this when creating the root CA.

So for example, if you want two levels of intermediate CAs, , you'd need the following pathlen values (the pathlen value is the minimum value, it could always be a larger number):

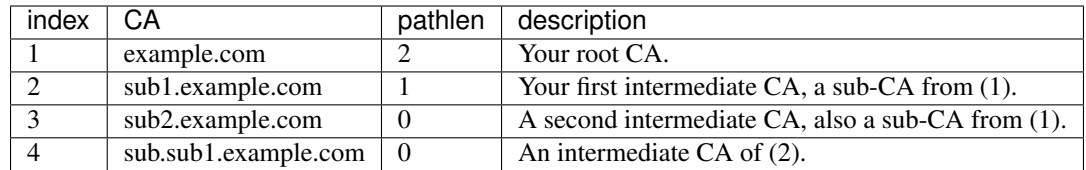

If in the above example, CA (1) had pathlen of "1" or CA (2) had a pathlen of "0", CA (4) would no longer be a valid CA.

By default, **django-ca** sets a pathlen of 0, so CAs will not be able to have any intermediate CAs. You can configure the value by passing --pathlen to init\_ca:

```
$ python manage.py init_ca --pathlen=2 ...
```
When creating a sub-ca, you must name its parent using the --parent parameter:

```
$ python manage.py list_cas
BD:5B:AB:5B:A2:1C:49:0D:9A:B2:AA:BC:68:ED:ED:7D - Root CA
$ python manage.py init_ca --parent=BD:5B:AB:5B ...
```
Note: Just like throughout the system, you can always just give the start of the serial, as long as it still is a unique identifier for the CA.

## **7.2 Managing certificates**

All certificate operations can be done via the command line. You do not have to use this interface, all functionality is also available via the *[Web interface](#page-40-0)*, if it has access to the private key of the certificate authority.

## **7.2.1 Index of commands**

To manage certificate, use the following manage.py commands:

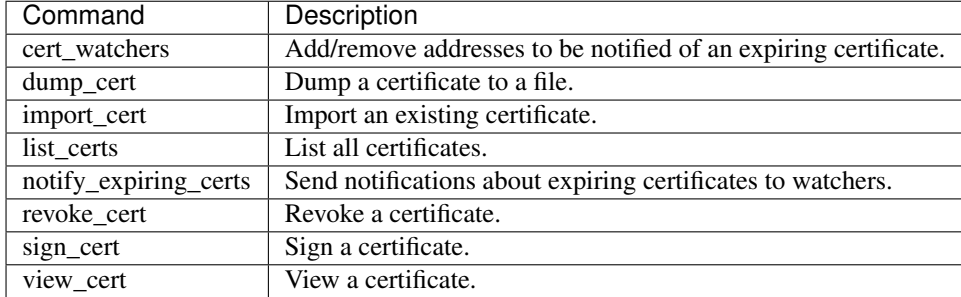

Like all *manage.py* subcommands, you can run manage.py <subcomand> -h to get a list of availabble parameters.

## **7.2.2 Signing certificates**

Signing certificates is done using manage.py sign\_cert. The only requirements are that you provide either a full subject and/or one or more subjectAltNames. Obviously, you also need to create at least one certificate authority first (*[documentation](#page-30-1)*).

Like any good certificate authority, **django-ca** never handles private keys of signed certificates. Instead, you sign certificates from a Certificate Signing Request (CSR) that you generate from the private key. Using the OpenSSL command-line tools, you can create a CSR *on the host that should use the certificate*:

```
$ openssl genrsa -out example.key 4096
$ openssl req -new -key example.key -out example.csr -utf8
```
Next, simply copy the CSR file (example.csr in the above example) to the host where you installed **django-ca**. You can now create a signed certificate using:

**\$** python manage.py sign\_cert --alt example.com --csr example.csr --out example.pub

If you have defined multiple CAs, you also have to name the CA:

```
$ python manage.py list_cas
4E:1E:2A:29:F9:4C:45:CF:12:2F:2B:17:9E:BF:D4:80:29:C6:37:C7 - Root CA
32:BE:A9:E8:7E:21:BF:3E:E9:A1:F3:F9:E4:06:14:B4:C4:9D:B2:6C - Child CA
$ python manage.py sign_cert --ca 32:BE:A9 --alt example.com --csr example.csr --out
˓→example.pub
```
#### **Subject and subjectAltName**

The Certificate's Subject (that is, it's CommonName) and the names given in the subjectAltName extension define where the certificate is valid.

The CommonName is usually added to the subjectAltName extension as well and vice versa. This means that these two will give the same CommonName and subjectAltName:

```
$ python manage.py sign_cert --subject /C=AT/.../CN=example.com
$ python manage.py sign_cert --alt example.com
```
A given CommonName is only added as subjectAltName if it is a valid *[name](#page-37-0)*. If you give multiple names via --alt but no CommonName, the first one will be used as CommonName. Names passed via alt are parsed as *[names](#page-37-0)*, so you can also use e.g.:

**\$** python manage.py sign\_cert --alt IP:127.0.0.1

You can also disable adding the CommonName as subjectAltName:

```
$ python manage.py sign_cert --cn-not-in-san --subject /C=AT/.../CN=example.com --
˓→alt=example.net
```
... this will only have "example.net" but not example.com as subjectAltName.

#### **Using profiles**

Certificates have extensions that define certain aspects of how/why/where/when a certificate can be used. Some extensions are added based on how the Certificate Authority is configured, e.g. CRL/OCSP URLs. Extensions that define for what purposes are a certificate can be used can be configured on a per-certificate basis.
The easiest way is to use profiles that define what extensions are added to any certificate. **diango-ca** adds these predefined profiles:

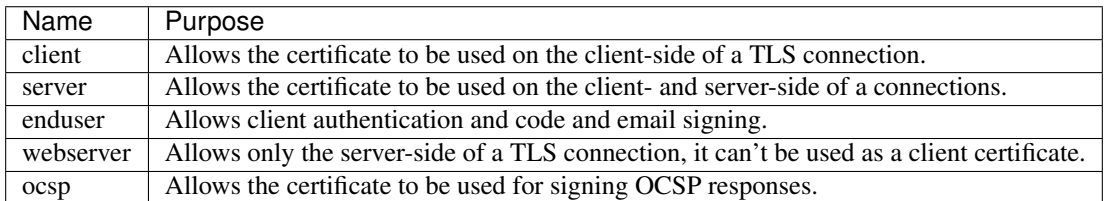

You can add and modify profiles using the *[CA\\_PROFILES](#page-25-0)* setting. The default profile is configured by the *[CA\\_DEFAULT\\_PROFILE](#page-24-0)* setting.

#### <span id="page-36-0"></span>**Override extensions**

You can override some extensions using command-line parameters. Currently, this includes keyUsage, extendedKeyUsage and tlsFeature. In every case, prefixing the value with critical marks the extension as critical (meaning a TLS client that does not understand the extension will reject the connection):

```
$ python manage.py sign_cert \
  --key-usage critical,keyCertSign \
  --ext-key-usage serverAuth,clientAuth \
   --tls-features OCSPMustStaple \
   ...
```
For more information on these extensions, their meaning and typical values, see *[x509 extensions](#page-70-0)*.

#### **7.2.3 Revoke certificates**

To revoke a certificate, use:

```
$ python manage.py list_certs
49:BC:F2:FE:FA:31:03:B6:E0:CC:3D:16:93:4E:2D:B0:8A:D2:C5:87 - localhost (expires:
\leftrightarrow2019-04-18)
...
$ python manage.py revoke_cert
˓→49:BC:F2:FE:FA:31:03:B6:E0:CC:3D:16:93:4E:2D:B0:8A:D2:C5:87
```
#### **7.2.4 Expiring certificates**

You can add email addresses to be notified of expiring certificates using the  $-\text{watch}$  parameter:

**\$** python manage.py --sign-cert --watch user@example.com --watch user@example.net ...

Or modify to add/remove watchers later:

```
$ python manage.py list_certs
49:BC:F2:FE:FA:31:03:B6:E0:CC:3D:16:93:4E:2D:B0:8A:D2:C5:87 - localhost (expires:
-2019-04-18...
$ python manage.py cert_watchers -a add@example.com -r user@example.net 49:BC:F2
```
Note: Consider *[creating a bash script](#page-8-0)* to easily access your manage.py script.

# **7.3 Index of existing commands**

manage.py subcommands for *[certificate authority management](#page-30-0)*:

| Command   | Description                                        |
|-----------|----------------------------------------------------|
| dump_ca   | Write the CA certificate to a file.                |
| edit_ca   | Edit an existing certificate authority.            |
| import_ca | Import an existing certificate authority.          |
| init_ca   | Create a new certificate authority.                |
| list_cas  | List currently configured certificate authorities. |
| view_ca   | View details of a certificate authority.           |

manage.py subcommands for *[certificate management](#page-34-0)*:

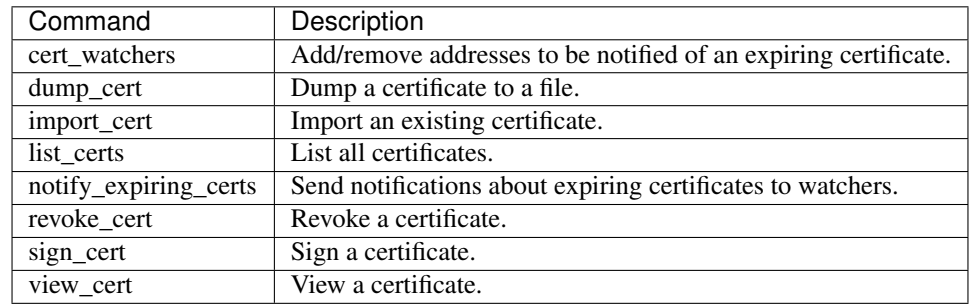

Miscellaneous manage.py subcommands:

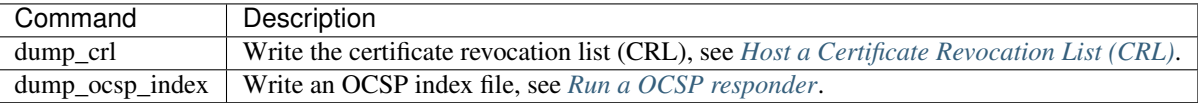

## **7.4 Names on the command-line**

The most common use case for certificates is to issue certificates for domains. For example, a certificate for "example.com" is valid for exactly that domain and no other. But certificates can be valid for various other names as well, e.g. email addresses or URLs. Those names also occur in other places, like in the *[Name constraints](#page-32-0)* extension for CAs.

On the command-line, django-ca will do its best to guess what you want. This example would issue a certificate valid for one domain and and one email address:

**\$** python manage.py sign\_cert --alt example.com --alt user@example.net ...

If the name you're giving might be ambigious or you just want to make sure that the value is interpreted correctly, you can always use a prefix to force a particular type. This is equivalent to the above example:

**\$** python manage.py sign\_cert --alt DNS:example.com --alt email:user@example.net ...

Valid prefixes right now are:

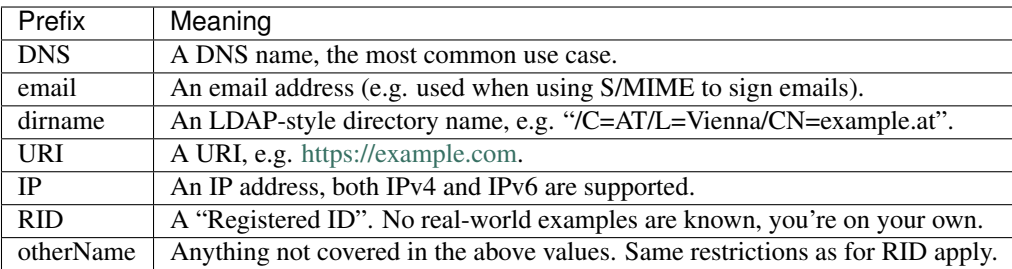

#### **7.4.1 Wildcard names**

In some cases you might want to use a wildcard in DNS names. The most common use cases are "wildcard certificates", which are valid for all given subdomains. Creating such certificates is simple:

```
$ python manage.py sign_cert --alt *.example.com ...
```
### **7.4.2 IP addresses**

Both IPv4 and IPv6 addresses are supported, e.g. this certificate is valid for localhost on both IPv4 and IPv6:

python manage.py sign\_cert --alt ::1 --alt 127.0.0.1 ...

## Web interface

The web interface allows you to perform the most common tasks necessary when running certificate authority. It is implemented using Djangos admin interface. You can:

- Issue and revoke certificates.
- Modify the x509 extensions used when signing certificates.
- Modify who is notified about expiring certificates.

The django project in the git repository (e.g. if you installed django-ca as *[a standalone project](#page-7-0)*) already enables the admin interface and it's usable as soon as you enabled the webserver (tip: Create a user for login using manage.py  $createst, \text{superscript{ex}}$ . If you installed **django-ca** as an app, the admin interface is automatically included.

# CHAPTER<sup>9</sup>

### Host a Certificate Revocation List (CRL)

<span id="page-42-0"></span>A Certificate Revocation List (CRL) contains all revoked certificates signed by a certificate authority. Having a CRL is completely optional (e.g. [Let's Encrypt](https://letsencrypt.org/) certificates don't have one).

A URL to the CRL is usually included in the certificates (in the crlDistributionPoints x509 extension) so clients can fetch the CRL and verify that the certificate has not been revoked. Some services (e.g. OpenVPN) also just keep a local copy of a CRL.

Note: CRLs are usually hosted via HTTP, not HTTPS. CRLs are always signed, so hosting them via HTTP is not a security vulnerability. Further, you cannot verify the the certificate used when fetching the CRL anyway, since you would need the CRL for that.

### **9.1 Add CRL URL to new certificates**

To include the URL to a CRL in newly issued certificates (you cannot add it to already issued certificates, obviously), either set it in the admin interface or via the command line:

```
$ python manage.py list_cas
34:D6:02:B5:B8:27:4F:51:9A:16:0C:B8:56:B7:79:3F - Root CA
$ python manage.py edit_ca --crl-url=http://ca.example.com/crl.pem \
      > 34:D6:02:B5:B8:27:4F:51:9A:16:0C:B8:56:B7:79:3F
```
## **9.2 Use generic view to host a CRL**

django-ca provides the generic view [CertificateRevocationListView](#page-43-0) to provide CRLs via HTTP.

If you installed django-ca as a full project, a default CRL is already available for all CAs. If you installed django-ca on "ca.example.com", the CRL is available at http://ca.example.com/django\_ca/crl/<serial>/. If you installed django-ca as an app, you only need to include django\_ca.urls in your URL conf at the appropriate location.

The default CRL is in the ASN1/DER format, signed with sha512 and refreshed every ten minutes. This is fine for TLS clients that use CRLs and is in fact similar to what public CAs use (see *[crlDistributionPoints](#page-62-0)*). If you want to change any of these settings, you can override them as parameters in a URL conf:

```
from OpenSSL import crypto
from django_ca.views import CertificateRevocationListView
urlpatterns = [
   # ... your other patterns
   # We need a CRL in PEM format with a sha256 digest
   url(r'^crl/(?P<serial>[0-9A-F:]+)/$',
       CertificateRevocationListView.as_view(
           type=crypto.FILETYPE_PEM,
           digest='sha256',
           content_type='text/plain',
       ),
       name='sha256-crl')),
]
```
If you do not want to include the automatically hosted CRL, please set CA\_PROVIDE\_GENERIC\_CRL to False in your settings.

<span id="page-43-0"></span>**class** django\_ca.views.**CertificateRevocationListView**(*\*\*kwargs*)

Generic view that provides Certificate Revocation Lists (CRLs).

```
ca_crl = False
```
If set to True, return a CRL for child CAs instead.

```
content_type = None
```
Value of the Content-Type header used in the response. For CRLs in PEM format, use text/plain.

```
digest = <cryptography.hazmat.primitives.hashes.SHA512 object>
```
Digest used for generating the CRL.

```
expires = 600
```
CRL expires in this many seconds.

#### **password = None**

Password used to load the private key of the certificate authority. If not set, the private key is assumed to be unencrypted.

**type = 'DER'** Filetype for CRL.

## **9.3 Write a CRL to a file**

You can generate the CRL with the manage.py dump\_crl command:

```
$ python manage.py dump_crl -f PEM /var/www/crl.pem
```
Note: The dump\_crl command uses the first enabled CA by default, you can force a particular CA with --ca=<serial>.

CRLs expire after a certain time (default: one day, configure with --expires=SECS), so you must periodically regenerate it, e.g. via a cron-job.

How and where to host the file is entirely up to you. If you run a Django project with a webserver already, one possibility is to dump it to your MEDIA\_ROOT directory.

## Run a OCSP responder

<span id="page-46-0"></span>OCSP, or the [Online Certificate Status Protocol](https://en.wikipedia.org/wiki/Online_Certificate_Status_Protocol) provides a second method (besides *[CRLs](#page-42-0)*) for a client to find out if a certificate has been revoked.

### **10.1 Configure OCSP with django-ca**

django-ca provides generic HTTP endpoints for an OCSP service for your certificate authorities. The setup involves:

- 1. *[Creating a responder certificate](#page-46-1)*
- 2. *[Configure generic views](#page-47-0)*
- 3. *[Add a OCSP URL to the new certificate](#page-48-0)*

New in version 1.2: Before version 1.2, django-ca was not able to host its own OCSP responder.

#### <span id="page-46-1"></span>**10.1.1 Create an OCSP responser certificate**

To run an OCSP responder, you first need a certificate with some special properties. Luckily, django-ca has a profile predefined for you:

```
$ openssl genrsa -out ocsp.key 4096
$ openssl req -new -key ocsp.key -out ocsp.csr -utf8 -batch
$ python manage.py sign_cert --csr=ocsp.csr --out=ocsp.pem \
      --subject / CN=ocsp.example.com --ocsp
```
Warning: The CommonName in the certificates subject must match the domain where you host your django-ca installation.

### <span id="page-47-0"></span>**10.1.2 Configure generic views**

The final step in configuring an OCSP responder for the CA is configuring the HTTP endpoint. If you've installed django-ca as a full project or include django\_ca.urls in your root URL config, configure the CA\_OCSP\_URLS setting. It's a dictionary configuring instances of  $OCSPView$ . Keys become part of the URL pattern, the value is a dictionary for the arguments of the view. For example:

```
CA_OCSP_URLS = \{'Root CA': {
       'responder_key': '/usr/share/django-ca/ocsp.key',
        'responder_cert': '/usr/share/django-ca/ocsp.pem',
        # optional: The name or serial of the CA. By default, the dictionary key (
˓→"Root CA" in
        # this example is assumed to be the CA name or serial.
        #'ca': '34:D6:02:B5:B8:27:4F:51:9A:16:0C:B8:56:B7:79:3F',
        # optional: How long OCSP responses are valid
        #'expires': 3600,
   },
    # This URL can be added to any intermediate CA using the --ca-ocsp-url parameter
    'Root CA - intermediate': {
        # Dictionary key is not the name of the root CA, so we pass a serial instead:
        'ca': '34:D6:02:B5:B8:27:4F:51:9A:16:0C:B8:56:B7:79:3F',
       'responder_key': '/usr/share/django-ca/ocsp.key',
        'responder_cert': '/usr/share/django-ca/ocsp.pem',
        # optional: This URL serves OCSP responses for Child CAs, not signed enduser
˓→certs:
        #'ca_ocsp': True,
   }
}
```
This would mean that your OCSP responder would be located at  $/d$  jango\_ca/ocsp/root/ at whatever domain you have configured your WSGI daemon. If you're using your own URL configuration, pass the same parameters to the as\_view() method.

```
class django_ca.views.OCSPView(**kwargs)
    View to provide an OCSP responder.
```
#### See also:

This is heavily inspired by [https://github.com/threema-ch/ocspresponder/blob/master/ocspresponder/\\_\\_init\\_\\_.](https://github.com/threema-ch/ocspresponder/blob/master/ocspresponder/__init__.py) [py.](https://github.com/threema-ch/ocspresponder/blob/master/ocspresponder/__init__.py)

```
ca = None
```
The name or serial of your Certificate Authority.

```
ca_ocsp = False
```
If set to True, validate child CAs instead.

```
expires = 600
```
Time in seconds that the responses remain valid. The default is 600 seconds or ten minutes.

```
responder_cert = None
```
Absolute path to the public key used for signing OCSP responses. May also be a serial identifying a certificate from the database.

#### **responder\_key = None**

Absolute path to the private key used for signing OCSP responses.

#### <span id="page-48-0"></span>**10.1.3 Add OCSP URL to new certificates**

To include the URL to an OCSP service to newly issued certificates (you cannot add it to already issued certificates, obviously), either set it in the admin interface or via the command line:

```
$ python manage.py list_cas
34:D6:02:B5:B8:27:4F:51:9A:16:0C:B8:56:B7:79:3F - Root CA
$ python manage.py edit_ca --ocsp-url=http://ocsp.example.com/ \
      > 34:D6:02:B5:B8:27:4F:51:9A:16:0C:B8:56:B7:79:3F
```
### **10.2 Run an OCSP responser with openssl ocsp**

OpenSSL ships with the openssl ocsp command that allows you to run an OCSP responser, but note that the manpage says "only useful for test and demonstration purposes".

To use the command, generate an index:

**\$** python manage.py dump\_ocsp\_index ocsp.index

OpenSSL itself allows you to run an OCSP responder with this command:

```
$ openssl ocsp -index ocsp.index -port 8888 -rsigner ocsp.pem \
> -rkey ocsp.example.com.key -CA files/ca.crt -text
```
Development documentation:

### Development

### <span id="page-50-0"></span>**11.1 Setup demo**

You can set up a demo using fab init\_demo. First create a minimal localsettings.py file (in ca/ca/ localsettings.py):

```
DEBUG = True
SECRET_KEY = "whatever"
```
And then simply run fab init\_demo from the root directory of your project.

#### **11.1.1 Development webserver via SSL**

To test a certificate in your webserver, first install the root certificate authority in your browser, then run stunnel4 and manage.py runserver in two separate shells:

**\$** stunnel4 .stunnel4.conf

There is also a second config file using a revoked certificate. If you use it, browsers will display an error.

```
$ stunnel4 .stunnel4-revoked.conf
```
You can now start your development webserver normally:

**\$** DJANGO\_SETTINGS\_MODULE=ca.demosettings python manage.py runserver

. . . and visit [https://localhost:8443.](https://localhost:8443)

### **11.2 Run test-suite**

To run the test-suite, simply execute:

python setup.py test

... or just run some of the tests:

python setup.py test --suite=tests\_command\_dump\_crl

To generate a coverate report:

python setup.py coverage

### **11.3 Useful OpenSSL commands**

#### **11.3.1 Verification**

Verify a certificate signed by a root CA (cert.crt could also be an intermediate CA):

openssl verify -CAfile ca.crt cert.crt

If you have an intermediate CA:

openssl verify -CAfile ca.crt -untrusted intermediate.crt cert.crt

#### **11.3.2 CRLs**

Convert a CRL to text on stdout:

openssl crl -inform der -in sfsca.crl -noout -text

Convert a CRL to PEM to a file:

openssl crl -inform der -in sfsca.crl -outform pem -out test.pem

Verify a certificate using a CRL:

openssl verify -CAfile files/ca\_crl.pem -crl\_check cert.pem

#### **11.3.3 OCSP**

Run a OCSP responder:

```
openssl ocsp -index files/ocsp_index.txt -port 8888 \
   -rsigner files/localhost.pem -rkey files/localhost.key \
  -CA ca.pem -text
```
Verify a certificate using OCSP:

```
openssl ocsp -CAfile ca.pem -issuer ca.pem -cert cert.pem \
   -url http://localhost:8888 -resp_text
```
### **11.3.4 Conversion**

Convert a PEM formatted public key to DER:

openssl x509 -in pub.pem -outform der -out pub.der

Convert a PEM formatted private key to DER:

openssl rsa -in priv.pem -outform der -out priv.der

Convert a p7c/pkcs7 file to PEM (Let's Encrypt CA Issuer field) (see also  $pkcs7(1SSL)$  - [online\)](https://www.openssl.org/docs/manmaster/apps/pkcs7.html):

openssl pkcs7 -inform der -in letsencrypt.p7c -print\_certs \ -outform pem -out letsencrypt.pem

# **Contribute**

Please also see *[Development](#page-50-0)* for how to setup a development environment.

To contribute to django-ca simply do a fork on [on github](https://github.com/mathiasertl/django-ca) and submit a pull request when you're happy.

When doing a pull request, please make sure to explain what your improvement does or what bug is fixed by it and how to reproduce this locally.

## **12.1 Code quality**

This project is very rigorous about code quality standards. That means that the source code is checked with [Flake8](http://flake8.pycqa.org/en/latest/) and import order is checked with [isort.](http://isort.readthedocs.io/en/latest/) Before you submit a pull request, please make sure that all tests pass by executing:

python setup.py code\_quality

Naturally, I also expect the test suite to still pass. Please make sure you test in at least your local Python2 and Python3 environments:

python setup.py test

### **12.2 Write tests**

Please write tests for any new functionality. If you provide a bugfix, write a test that tests the fix, which means that the test should fail on current master and pass on your pull request.

If a function is also covered with doctests, please consider adding an example there as well, if it affects handling a parameter or something.

# **12.3 Code coverage**

Generate a coverage report and make sure that your code is covered by tests.

Warning: Code coverage is not a catch all tool for "yes, this code is well-tested". It's a tool to catch missed spots, but you must still think for yourself about what and how to test.

### Release process

### **13.1 Before release**

- Update requirements\*.txt (use pip list -o).
- Make sure that setup.py has proper requirements.
- Check .travis.yaml if the proper Django and cryptography versions are tested.
- Check test coverage (setup.py coverage).
- Update version parameter in setup.py.
- Update version and release in docs/source/conf.py.
- Make sure that docs/source/changelog.rst is up to date.
- Push the last commit and make sure that Travis and Read The Docs are updated.

### **13.2 Docker image**

Create a docker image:

```
docker build --no-cache -t django-ca .
docker run -d --name=django-ca -p 8000:8000 django-ca
docker exec -it django-ca python ca/manage.py createsuperuser
docker exec -it django-ca python ca/manage.py init_ca \
   example /C=AT/ST=Vienna/L=Vienna/O=Org/CN=ca.example.com
```
... and browse [http://localhost:8000/admin.](http://localhost:8000/admin)

### **13.3 Release process**

- Tag the release: git tag -s \$version
- Push the tag: git push origin --tags
- Create a [release on GitHub.](https://github.com/mathiasertl/django-ca/tags)
- Upload release to PyPI: python setup.py sdist bdist\_wheel upload.
- Tag and upload the docker image (note that we create a image revision by appending -1):

```
docker tag django-ca mathiasertl/django-ca
docker tag django-ca mathiasertl/django-ca:$version-1
docker push mathiasertl/django-ca
docker push mathiasertl/django-ca:$version-1
```
## x509 extensions in other CAs

This page documents the x509 extensions (e.g. for CRLs, etc.) set by other CAs. The information here is used by django-ca to initialize and sign certificate authorities and certificates.

Helpful descriptions of the meaning of various extensions can also be found in  $x509v3\_config(5SSL)$  [\(online\)](https://www.openssl.org/docs/manmaster/apps/x509v3_config.html).

## **14.1 CommonName**

Of course not an extension, but included here for completeness.

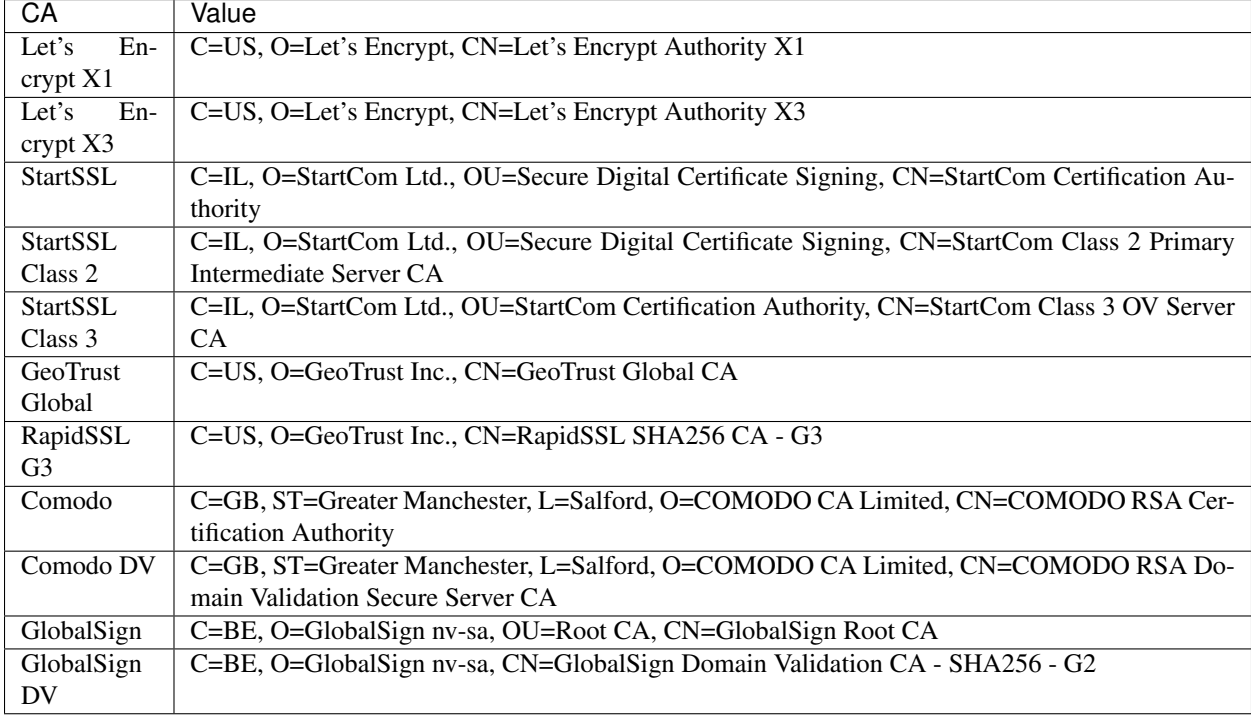

# **14.2 authorityInfoAccess**

#### See also:

<https://tools.ietf.org/html/rfc5280#section-4.2.2.1>

The "CA Issuers" is a URI pointing to the signing certificate. The certificate is in DER/ASN1 format and has a Content-Type: application/x-x509-ca-cert header (except where noted).

### **14.2.1 In CA certificates**

Let's Encrypt is notable here because its CA Issuers field points to a pkcs7 file and the HTTP response returns a Content-Type: application/x-pkcs7-mime header.

The certificate pointed to by the CA Issuers field is the root certificate (so the Comodo DV CA points to the AddTrust CA that signed the Comodo Root CA).

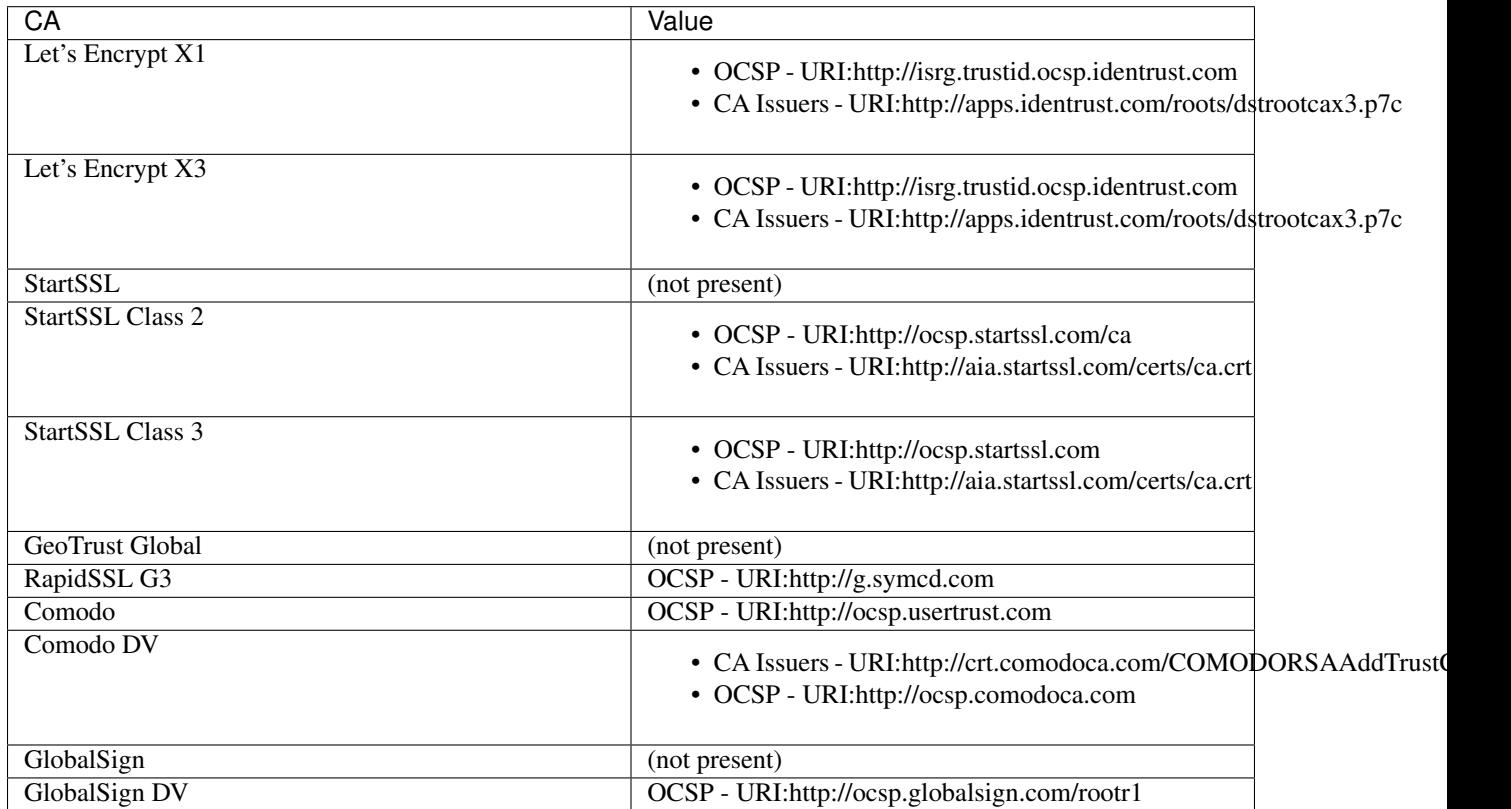

### **14.2.2 In signed certificates**

Let's Encrypt is again special in that the response has a Content-Type: application/pkix-cert header (but at least it's in DER format like every other certificate). RapidSSL uses Content-Type: text/plain.

The CA Issuers field sometimes points to the signing certificate (e.g. StartSSL) or to the root CA (e.g. Comodo DV, which points to the AddTrust Root CA)

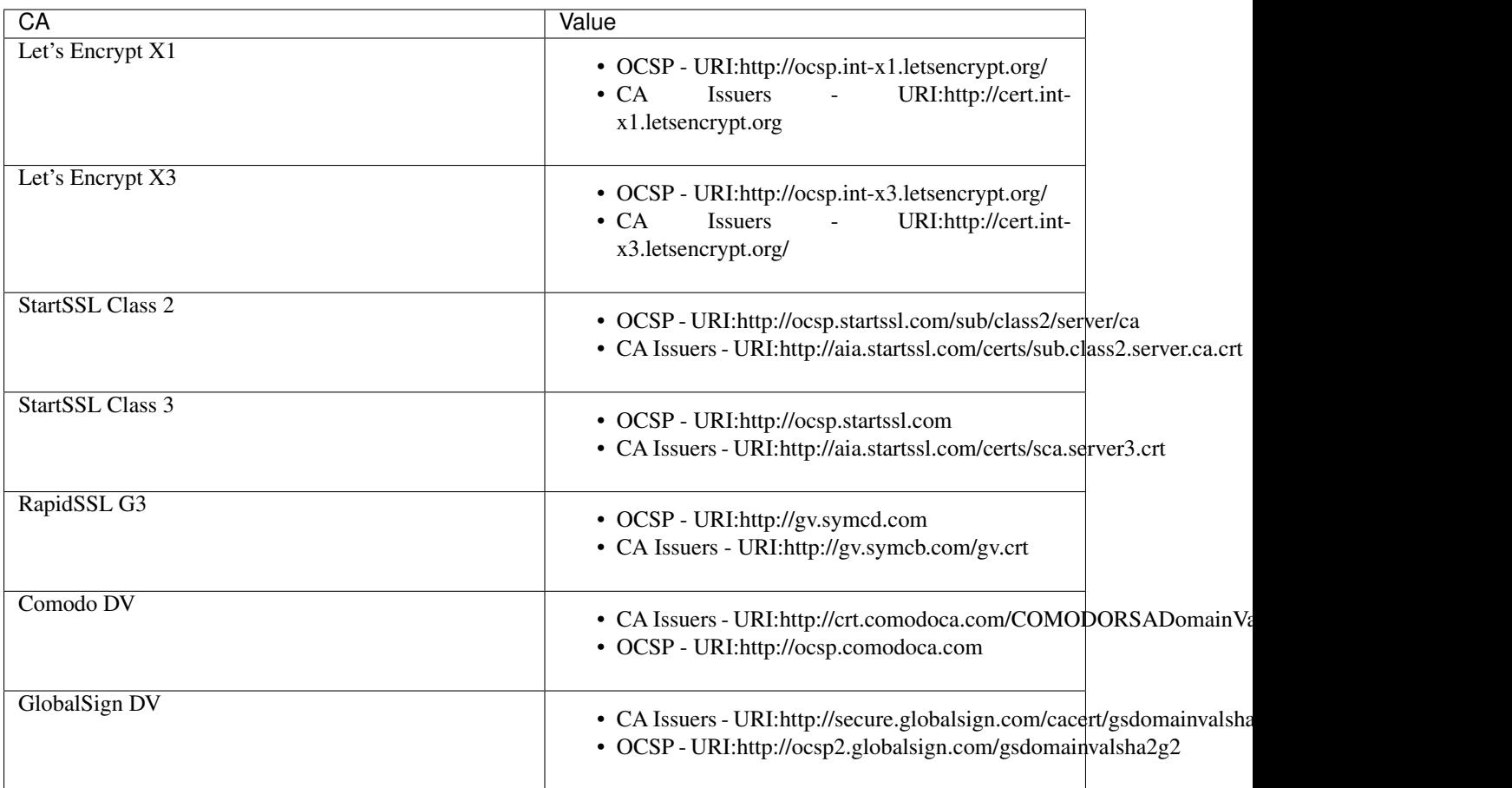

# <span id="page-60-0"></span>**14.3 authorityKeyIdentifier**

#### See also:

<https://tools.ietf.org/html/rfc5280#section-4.2.1.1>

A hash identifying the CA used to sign the certificate. In theory the identifier may also be based on the issuer name and serial number, but in the wild, all certificates reference the *[subjectKeyIdentifier](#page-66-0)*. Self-signed certificates (e.g. Root CAs, like StartSSL and Comodo below) will reference themself, while signed certificates reference the signed CA, e.g.:

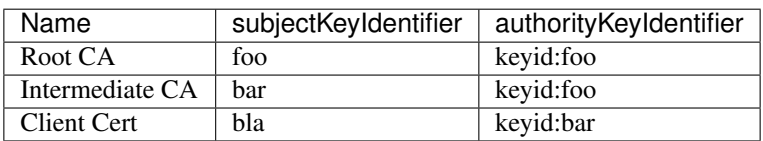

### **14.3.1 In CA certificates**

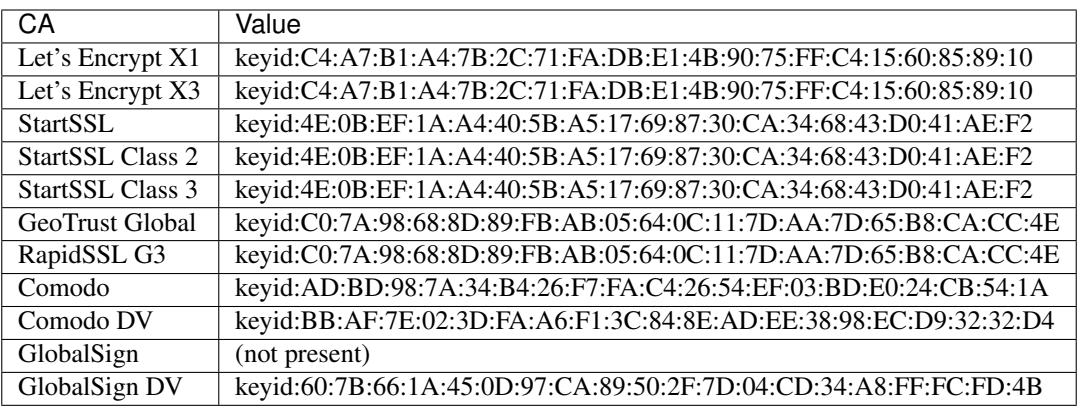

### **14.3.2 In signed certificates**

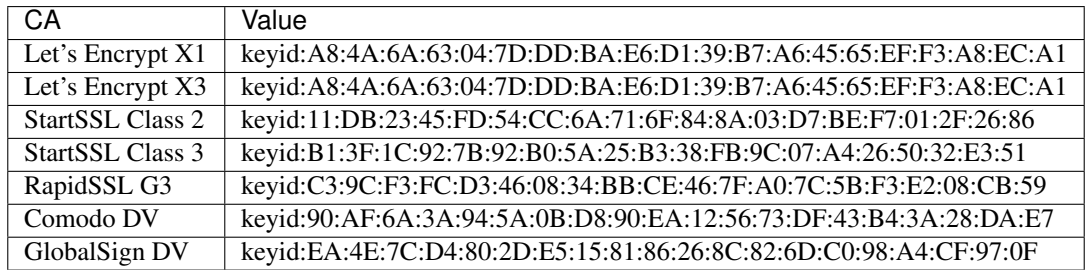

# **14.4 basicConstraints**

#### See also:

<https://tools.ietf.org/html/rfc5280#section-4.2.1.9>

The basicConstraints extension specifies if the certificate can be used as a certificate authority. It is always marked as critical. The pathlen attribute specifies the levels of possible intermediate CAs. If not present, the level of intermediate CAs is unlimited, a pathlen:0 means that the CA itself can not issue certificates with CA:TRUE itself.

### **14.4.1 In CA certificates**

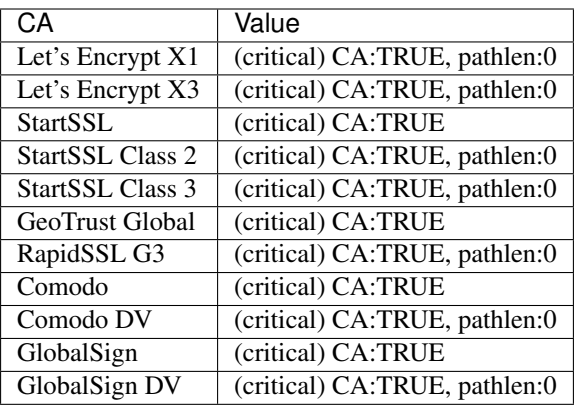

### **14.4.2 In signed certificates**

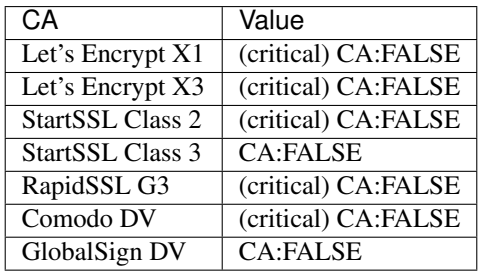

# <span id="page-62-0"></span>**14.5 crlDistributionPoints**

#### See also:

<https://tools.ietf.org/html/rfc5280#section-4.2.1.13>

In theory a complex multi-valued extension, this extension usually just holds a URI pointing to a Certificate Revokation List (CRL).

Root certificate authorities (StartSSL, GeoTrust Global, GlobalSign) do not set this field. This usually isn't a problem since clients have a list of trusted root certificates anyway, and browsers and distributions should get regular updates on the list of trusted certificates.

All CRLs linked here are all in DER/ASN1 format, and the Content-Type header in the response is set to application/pkix-crl. Only Comodo uses application/x-pkcs7-crl, but it is also in DER/ASN1 format.

### **14.5.1 In CA certificates**

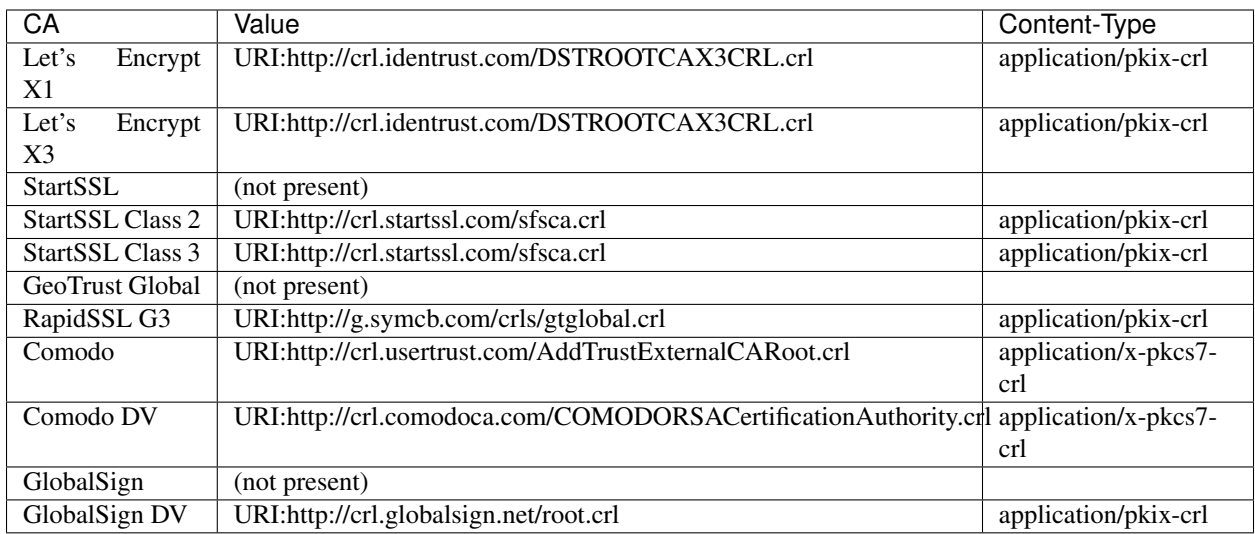

### **14.5.2 In signed certificates**

Let's Encrypt is so far the only CA that does not maintain a CRL for signed certificates. Major CAs usually don't fancy CRLs much because they are a large file (e.g. Comodos CRL is 1.5MB) containing all certificates and cause major traffic for CAs. OCSP is just better in every way.

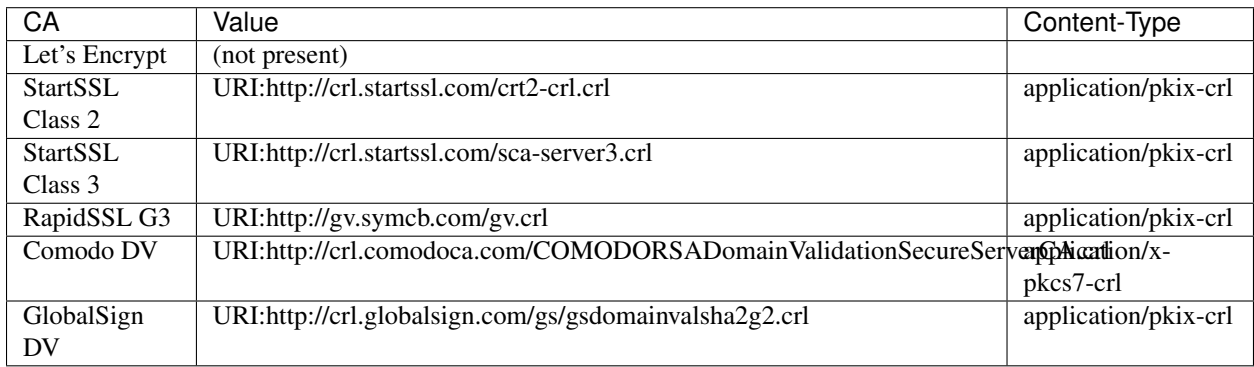

# **14.6 extendedKeyUsage**

A list of purposes for which the certificate can be used for. CA certificates usually do not set this field.

### **14.6.1 In CA certificates**

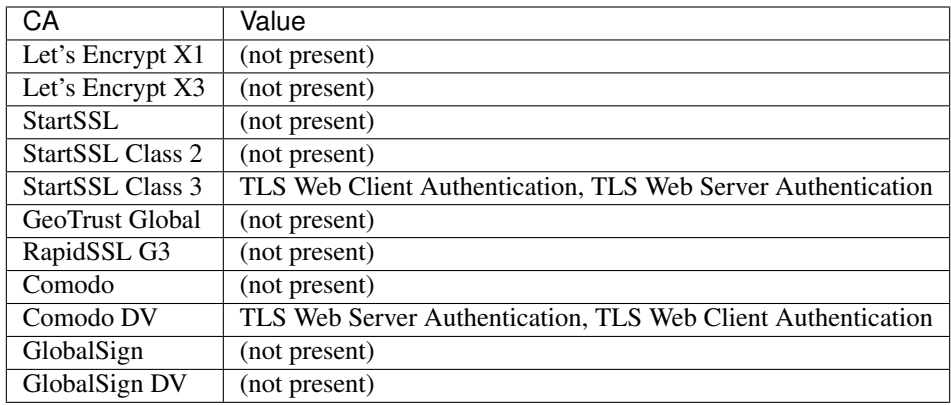

### **14.6.2 In signed certificates**

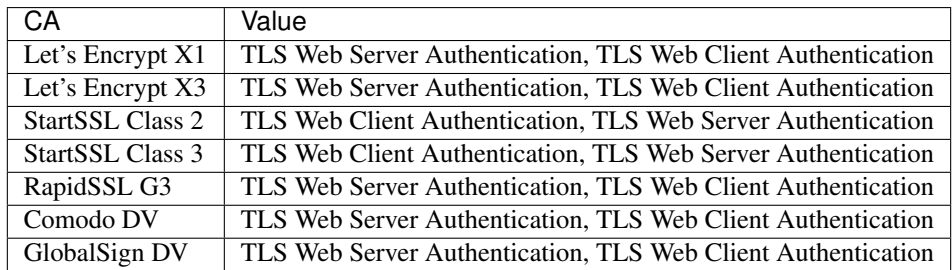

## **14.7 issuerAltName**

#### See also:

<https://tools.ietf.org/html/rfc5280#section-4.2.1.7>

Only StartSSL sets this field in its signed certificates. It's a URI pointing to their homepage.

### **14.7.1 In CA certificates**

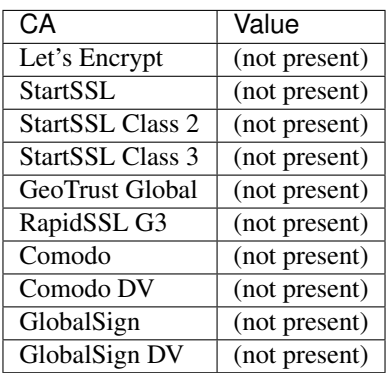

### **14.7.2 In signed certificates**

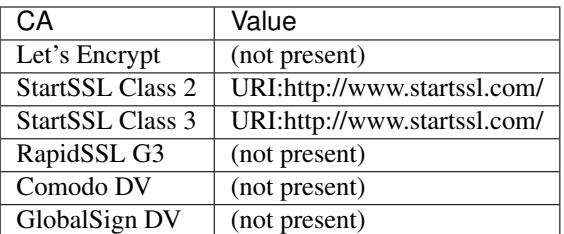

# **14.8 keyUsage**

#### See also:

<https://tools.ietf.org/html/rfc5280#section-4.2.1.3>

List of permitted key usages. Usually marked as critical, except for certificates signed by StartSSL.

### **14.8.1 In CA certificates**

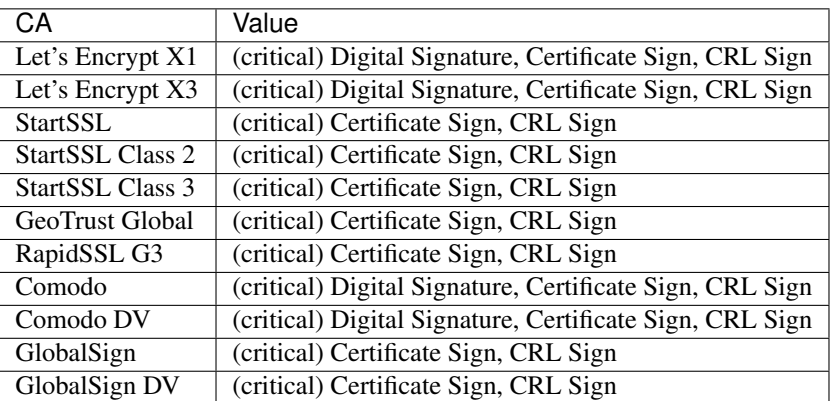

### **14.8.2 In signed certificates**

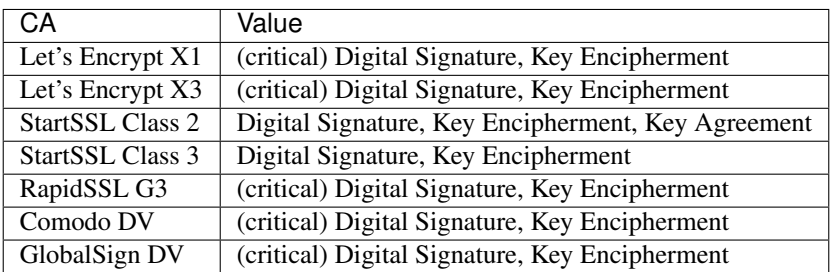

# **14.9 subjectAltName**

The subjectAltName extension is not present in any CA certificate, and of course whatever the customer requests in signed certificates.

### **14.9.1 In CA certificates**

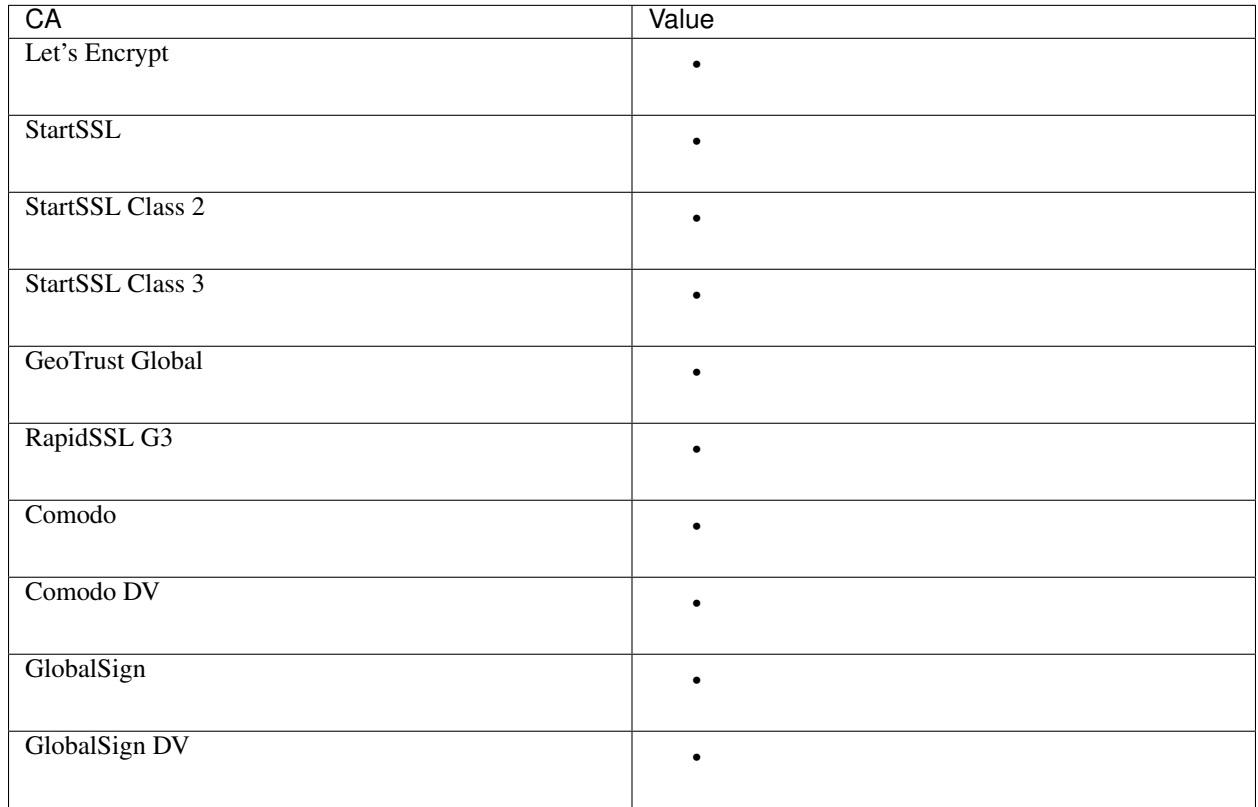

# <span id="page-66-0"></span>**14.10 subjectKeyIdentifier**

#### See also:

<https://tools.ietf.org/html/rfc5280#section-4.2.1.2>

The subjectKeyIdentifier extension provides a means of identifying certificates. It is a mandatory extension for CA certificates. Currently only RapidSSL does not set this for signed certificates.

The value of the subjectKeyIdentifier extension reappears in the *[authorityKeyIdentifier](#page-60-0)* extension (prefixed with keyid:).

### **14.10.1 In CA certificates**

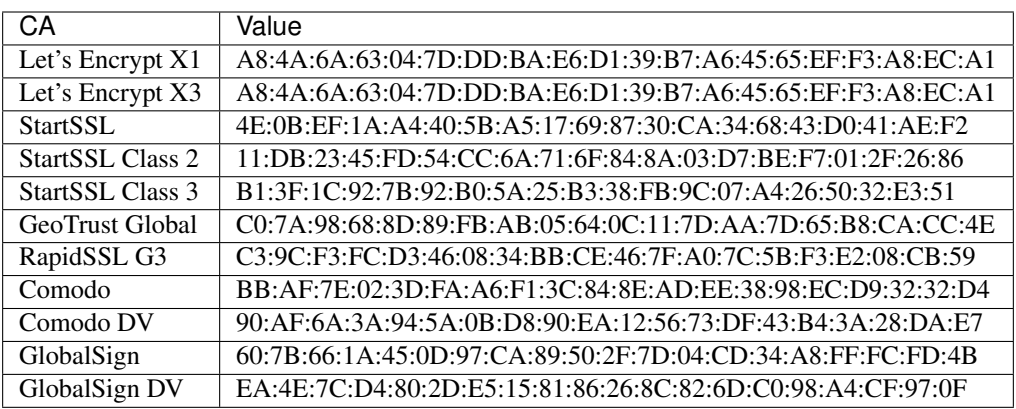

### **14.10.2 In signed certificates**

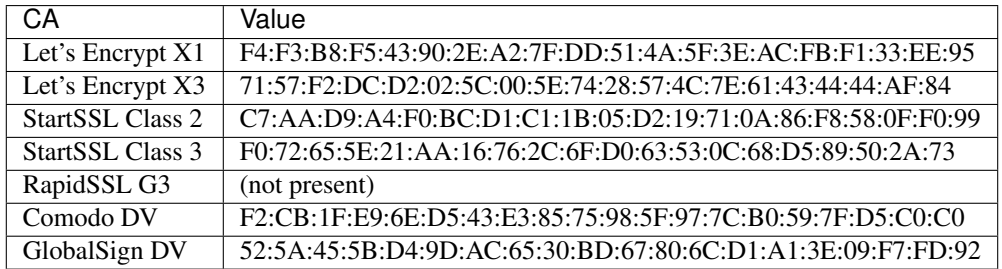

## **14.11 Other extensions**

Extensions used by certificates encountered in the wild that django-ca does not (yet) support in any way.

### **14.11.1 In CA certificates**

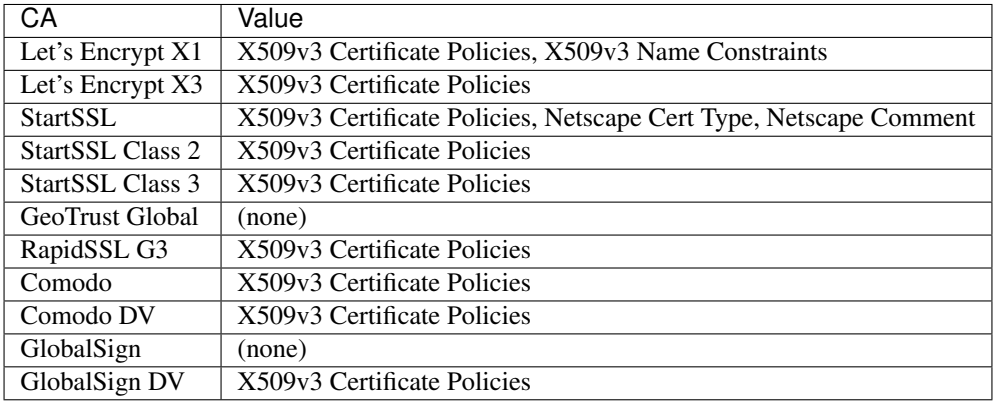

# **14.11.2 In signed certificates**

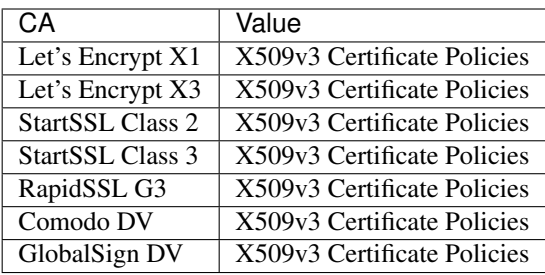

## x509 extensions

<span id="page-70-0"></span>This page provides a list of supported TLS extensions. They can be selected in the admin interface or via the command line. Please see *[Override extensions](#page-36-0)* for more information on how to set these extensions in the command line.

## **15.1 keyUsage**

The keyUsage extension defines the basic purpose of the certificate. It is defined in [RFC5280, section 4.2.1.3.](https://tools.ietf.org/html/rfc5280#section-4.2.1.3) The extension is usually defined as critical.

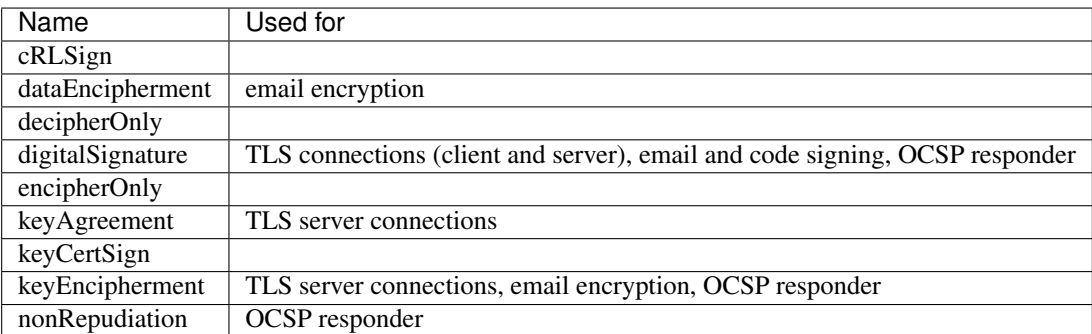

Currently, the default profiles (see *[CA\\_PROFILES](#page-25-0)* setting) use these values:

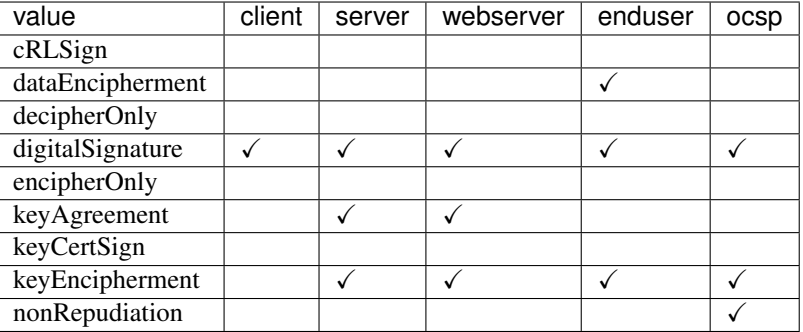

# **15.2 extendedKeyUsage**

The extendedKeyUsage extension refines the keyUsage extension and is defined in [RFC5280, section 4.2.1.12.](https://tools.ietf.org/html/rfc5280#section-4.2.1.12) The extension is usually not defined as critical.

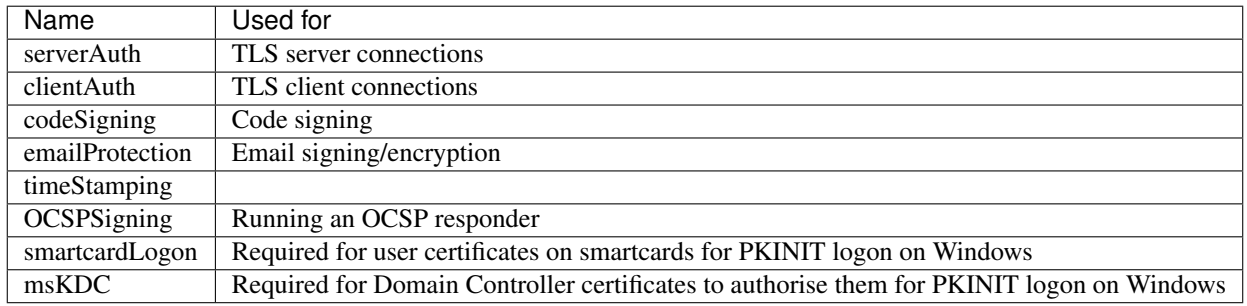

Currently, the default profiles (see *[CA\\_PROFILES](#page-25-0)* setting) use these values:

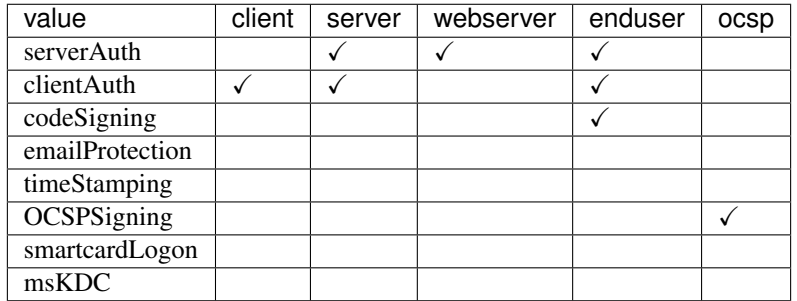

## **15.3 tlsFeature**

The TLSFeature extension is defined in [RFC7633.](https://tools.ietf.org/html/rfc7633) This extension should not be marked as critical.

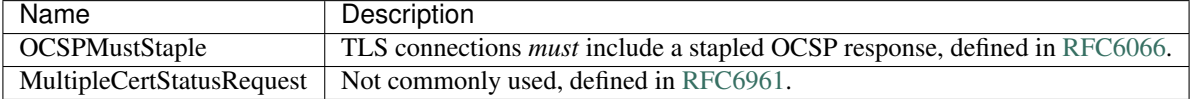
The use of this extension is currently discouraged. Current OCSP stapling implementation are still poor, making OCSPMustStaple a dangerous extension.

API documentation:

# CHAPTER 16

## <span id="page-74-1"></span>django\_ca.models - django-ca models

### **16.1 CertificateAuthority**

<span id="page-74-0"></span>**class** django\_ca.models.**CertificateAuthority**(*id*, *created*, *expires*, *pub*, *cn*, *serial*, *revoked*, *revoked\_date*, *revoked\_reason*, *name*, *enabled*, *parent*, *private\_key\_path*, *crl\_url*, *issuer\_url*, *ocsp\_url*, *issuer\_alt\_name*)

#### **exception DoesNotExist**

**exception MultipleObjectsReturned**

**allows\_intermediate\_ca** Wether this CA allows creating intermediate CAs.

### **16.1.1 Manager methods**

**class** django\_ca.managers.**CertificateAuthorityManager**

**init**(*name*, *key\_size*, *key\_type*, *algorithm*, *expires*, *parent*, *subject*, *pathlen=None*, *issuer\_url=None*, *issuer\_alt\_name=None*, *crl\_url=None*, *ocsp\_url=None*, *ca\_issuer\_url=None*, *ca\_crl\_url=None*, *ca\_ocsp\_url=None*, *name\_constraints=None*, *password=None*, *parent\_password=None*) Create a new certificate authority.

Parameters

**key\_size** [int] Integer, must be a power of two (e.g. 2048, 4096, ...)

- key\_type: str, optional Either "RSA" or "DSA" for a RSA or DSA key, with "RSA" being the default.
- algorithm [[HashAlgorithm](https://cryptography.io/en/latest/hazmat/primitives/cryptographic-hashes/#cryptography.hazmat.primitives.hashes.HashAlgorithm)] Hash algorithm used when signing the certificate. Must be an instance of [HashAlgorithm](https://cryptography.io/en/latest/hazmat/primitives/cryptographic-hashes/#cryptography.hazmat.primitives.hashes.HashAlgorithm), e.g. [SHA512](https://cryptography.io/en/latest/hazmat/primitives/cryptographic-hashes/#cryptography.hazmat.primitives.hashes.SHA512).

expires [datetime] Datetime for when this certificate expires.

<span id="page-75-0"></span>**parent**  $[CertificateAuthority, optional]$  $[CertificateAuthority, optional]$  $[CertificateAuthority, optional]$  Parent certificate authority for the new CA. This means that this CA will be an intermediate authority.

subject [[Subject](#page-82-0)] Subject string, e.g. Subject ("/CN=example.com").

pathlen [int, optional]

password [bytes, optional] Password to encrypt the private key with.

parent\_password [bytes, optional] Password that the private key of the parent CA is encrypted with.

### **16.2 Certificate**

```
class django_ca.models.Certificate(id, created, expires, pub, cn, serial, revoked, revoked_date,
                                              revoked_reason, ca, csr)
```
**exception DoesNotExist**

**exception MultipleObjectsReturned**

### **16.2.1 Manager methods**

**class** django\_ca.managers.**CertificateManager**

**sign\_cert**(*ca*, *csr*, *expires*, *algorithm*, *subject=None*, *cn\_in\_san=True*, *csr\_format=<Encoding.PEM: 'PEM'>*, *subjectAltName=None*, *keyUsage=None*, *extendedKeyUsage=None*, *tls\_features=None*, *password=None*) Create a signed certificate from a CSR.

X509 extensions (*key\_usage*, *ext\_key\_usage*) may either be None (in which case they are not added) or a tuple with the first value being a bool indicating if the value is critical and the second value being a byte-array indicating the extension value. Example:

(**True**, b'value')

#### Parameters

- ca  $[Certified\\text{output}$  The certificate authority to sign the certificate with.
- csr [str] A valid CSR. The format is given by the csr\_format parameter.
- expires [int] When the certificate should expire (passed to  $get\_cert\_builder()$ ).
- algorithm  $[\{\text{sha512}, \text{sha256}, \dots\}]$  Algorithm used to sign the certificate. The default is the CA\_DIGEST\_ALGORITHM setting.
- subject [dict, optional] The Subject to use in the certificate. The keys of this dict are the fields of an X509 subject, that is *"C"*, *"ST"*, *"L"*, *"OU"* and *"CN"*. If ommited or if the value does not contain a *"CN"* key, the first value of the *subjectAltName* parameter is used as CommonName (and is obviously mandatory in this case).
- cn in san [bool, optional] Wether the CommonName should also be included as subjectAlternativeName. The default is *True*, but the parameter is ignored if no CommonName is given. This is typically set to *False* when creating a client certificate, where the subjects CommonName has no meaningful value as subjectAltName.

csr format [[Encoding](https://cryptography.io/en/latest/hazmat/primitives/asymmetric/serialization/#cryptography.hazmat.primitives.serialization.Encoding), optional] The format of the CSR. The default is PEM.

- subjectAltName [list of str, optional] A list of values for the subjectAltName extension. Values are passed to  $parse\_general\_name($ ), see function documentation for how this value is parsed.
- keyUsage [tuple or None] Value for the *keyUsage* X509 extension. See description for format details.
- extendedKeyUsage [tuple or None] Value for the *extendedKeyUsage* X509 extension. See description for format details.
- tls\_features [tuple] Value for the *TLS Feature* X509 extension. See description for format details.
- password [bytes, optional] Password used to load the private key of the certificate authority. If not passed, the private key is assumed to be unencrypted.

#### Returns

cryptography.x509.Certificate The signed certificate.

# CHAPTER 17

django\_ca.utils - utility functions

<span id="page-78-4"></span><span id="page-78-3"></span>Central functions to load CA key and cert as PKey/X509 objects.

```
django_ca.utils.GENERAL_NAME_RE = re.compile('^(email|URI|IP|DNS|RID|dirName|otherName):(..
    Regular expression to match general names.
```

```
class django_ca.utils.LazyEncoder(skipkeys=False, ensure_ascii=True, check_circular=True,
                                          allow_nan=True, sort_keys=False, indent=None, separa-
                                           tors=None, default=None)
```
Encoder that also encodes strings translated with ugettext\_lazy.

**default**(*obj*)

Implement this method in a subclass such that it returns a serializable object for  $\circ$ , or calls the base implementation (to raise a TypeError).

For example, to support arbitrary iterators, you could implement default like this:

```
def default(self, o):
   try:
        iterable = iter(o)except TypeError:
        pass
    else:
        return list(iterable)
    # Let the base class default method raise the TypeError
    return JSONEncoder.default(self, o)
```
<span id="page-78-2"></span>django\_ca.utils.**NAME\_RE = re.compile('(?:/+|\\A)\\s\*(?P<field>[^\\s]\*?)\\s\*=(?P<quote>[\\\** Regular expression to match RDNs out of a full x509 name.

<span id="page-78-1"></span>django\_ca.utils.OID\_NAME\_MAPPINGS = {<ObjectIdentifier(oid=1.2.840.113549.1.9.1, name=email Map OID objects to IDs used in subject strings

```
django_ca.utils.add_colons(s)
     Add colons after every second digit.
```
This function is used in functions to prettify serials.

```
>>> add_colons('teststring')
'te:st:st:ri:ng'
```
django\_ca.utils.**format\_general\_name**(*name*)

Format a single general name.

```
>>> import ipaddress
>>> format_general_name(x509.DNSName('example.com'))
'DNS:example.com'
>>> format_general_name(x509.IPAddress(ipaddress.IPv4Address('127.0.0.1')))
'IP:127.0.0.1'
```
### django\_ca.utils.**format\_general\_names**(*names*)

Format a list of general names.

```
>>> import ipaddress
>>> format_general_names([x509.DNSName('example.com')])
'DNS:example.com'
>>> format_general_names([x509.IPAddress(ipaddress.IPv4Address('127.0.0.1'))])
'IP:127.0.0.1'
>>> format_general_names([x509.DirectoryName(
... x509.Name([x509.NameAttribute(x509.oid.NameOID.COMMON_NAME, 'example.com
\rightarrow')]))])
'dirname:/CN=example.com'
>>> format_general_names([x509.DNSName('example.com'), x509.DNSName('example.net
\leftrightarrow')])
'DNS:example.com, DNS:example.net'
```
#### django\_ca.utils.**format\_name**(*subject*)

Convert a subject into the canonical form for distinguished names.

This function does not take care of sorting the subject in any meaningful order.

Examples:

```
>>> format_name([('CN', 'example.com'), ])
'/CN=example.com'
>>> format_name([('CN', 'example.com'), ('O', "My Organization"), ])
'/CN=example.com/O=My Organization'
```
<span id="page-79-0"></span>django\_ca.utils.**get\_cert\_builder**(*expires*, *now=None*)

Get a basic X509 cert object.

**Parameters** 

expires [datetime] When this certificate will expire.

now [datetime] The functions notion of "now", used for testing.

```
django_ca.utils.get_cert_profile_kwargs(name=None)
     Get kwargs suitable for get cert X509 keyword arguments from the given profile.
```

```
django_ca.utils.int_to_hex(i)
```
Create a hex-representation of the given serial.

```
>>> int_to_hex(12345678)
'BC:61:4E'
```

```
django_ca.utils.is_power2(num)
```
Return True if num is a power of 2.

```
>>> is_power2(4)
True
>>> is_power2(3)
False
```
django\_ca.utils.**multiline\_url\_validator**(*value*) Validate that a TextField contains one valid URL per line.

#### See also:

<https://docs.djangoproject.com/en/1.9/ref/validators/>

```
django_ca.utils.parse_general_name(name)
```
Parse a general name from user input.

This function will do its best to detect the intended type of any value passed to it:

```
>>> parse_general_name('example.com')
<DNSName(value='example.com')>
>>> parse_general_name('*.example.com')
<DNSName(value='*.example.com')>
>>> parse_general_name('.example.com') # Syntax used e.g. for NameConstraints:
˓→All levels of subdomains
<DNSName(value='.example.com')>
>>> parse_general_name('user@example.com')
<RFC822Name(value='user@example.com')>
>>> parse_general_name('https://example.com')
<UniformResourceIdentifier(value='https://example.com')>
>>> parse_general_name('1.2.3.4')
<IPAddress(value=1.2.3.4)>
>>> parse_general_name('fd00::1')
<IPAddress(value=fd00::1)>
>>> parse_general_name('/CN=example.com')
<DirectoryName(value=<Name([<NameAttribute(oid=<ObjectIdentifier(oid=2.5.4.3,
˓→name=commonName)>,
                                           value='example.com')>])>)>
```
The default fallback is to assume a [DNSName](https://cryptography.io/en/latest/x509/reference/#cryptography.x509.DNSName). If this doesn't work, an exception will be raised:

```
>>> parse_general_name('foo..bar`*123')
Traceback (most recent call last):
    ...
idna.core.IDNAError: The label b'' is not a valid A-label
>>> parse_general_name('foo bar')
Traceback (most recent call last):
idna.core.IDNAError: The label b'foo bar' is not a valid A-label
```
If you want to override detection, you can prefix the name to match *[GENERAL\\_NAME\\_RE](#page-78-0)*:

```
>>> parse_general_name('email:user@example.com')
<RFC822Name(value='user@example.com')>
>>> parse_general_name('URI:https://example.com')
<UniformResourceIdentifier(value='https://example.com')>
>>> parse_general_name('dirname:/CN=example.com')
<DirectoryName(value=<Name([<NameAttribute(oid=<ObjectIdentifier(oid=2.5.4.3,
˓→name=commonName)>,
                                           value='example.com')>])>)>
```
<span id="page-81-1"></span>Some more exotic values can only be generated by using this prefix:

```
>>> parse_general_name('rid:2.5.4.3')
<RegisteredID(value=<ObjectIdentifier(oid=2.5.4.3, name=commonName)>)>
>>> parse_general_name('otherName:2.5.4.3;UTF8:example.com')
<OtherName(type_id=<ObjectIdentifier(oid=2.5.4.3, name=commonName)>, value=b
˓→'example.com')>
```
If you give a prefixed value, this function is less forgiving of any typos and does not catch any exceptions:

```
>>> parse_general_name('email:foo@bar com')
Traceback (most recent call last):
    ...
ValueError: Invalid domain: bar com
```
#### <span id="page-81-0"></span>django\_ca.utils.**parse\_name**(*name*)

Parses a subject string as used in OpenSSLs command line utilities.

The name is expected to be close to the subject format commonly used by OpenSSL, for example  $\angle$ C=AT $\angle$ L=Vienna/CN=example.com/emailAddress=user@example.com. The function does its best to be lenient on deviations from the format, object identifiers are case-insensitive (e.g. cn is the same as CN, whitespace at the start and end is stripped and the subject does not have to start with a slash (/).

```
>>> parse_name('/CN=example.com')
[('CN', 'example.com')]
>>> parse_name('c=AT/l= Vienna/o="ex org"/CN=example.com')
[('C', 'AT'), ('L', 'Vienna'), ('O', 'ex org'), ('CN', 'example.com')]
```
Dictionary keys are normalized to the values of *[OID\\_NAME\\_MAPPINGS](#page-78-1)* and keys will be sorted based on x509 name specifications regardless of the given order:

```
>>> parse_name('L="Vienna / District"/EMAILaddress=user@example.com')
[('L', 'Vienna / District'), ('emailAddress', 'user@example.com')]
>>> parse_name('/C=AT/CN=example.com') == parse_name('/CN=example.com/C=AT')
True
```
Due to the magic of [NAME\\_RE](#page-78-2), the function even supports quoting strings and including slashes, so strings like /OU="Org / Org Unit"/CN=example.com will work as expected.

**>>>** parse\_name('L="Vienna / District"/CN=example.com') [('L', 'Vienna / District'), ('CN', 'example.com')]

But note that it's still easy to trick this function, if you really want to. The following example is *not* a valid subject, the location is just bogus, and whatever you were expecting as output, it's certainly different:

```
>>> parse_name('L="Vienna " District"/CN=example.com')
[('L', 'Vienna'), ('CN', 'example.com')]
```
Examples of where this string is used are:

```
# openssl req -new -key priv.key -out csr -utf8 -batch -sha256 -subj '/C=AT/
˓→CN=example.com'
# openssl x509 -in cert.pem -noout -subject -nameopt compat
/C=AT/L=Vienna/CN=example.com
```
#### django\_ca.utils.**sort\_name**(*subject*)

Returns the subject in the correct order for a x509 subject.

#### <span id="page-82-1"></span>django\_ca.utils.**validate\_email**(*addr*) Validate an email address.

This function raises ValueError if the email address is not valid.

```
>>> validate_email('foo@bar.com')
'foo@bar.com'
>>> validate_email('foo@bar com')
Traceback (most recent call last):
    ...
ValueError: Invalid domain: bar com
```
### django\_ca.utils.**x509\_name**(*name*)

Parses a subject into a x509. Name.

If name is a string,  $parse\_name$  () is used to parse it.

```
>>> x509_name('/C=AT/CN=example.com')
\leqName([\leqNameAttribute(oid=\leqObjectIdentifier(oid=2.5.4.6, name=countryName)>,
˓→value='AT')>,
       <NameAttribute(oid=<ObjectIdentifier(oid=2.5.4.3, name=commonName)>, value=
˓→'example.com')>])>
>>> x509_name([('C', 'AT'), ('CN', 'example.com')])
\leqName([\leqNameAttribute(oid=\leqObjectIdentifier(oid=2.5.4.6, name=countryName)>,
\leftrightarrowvalue='AT')>,
       <NameAttribute(oid=<ObjectIdentifier(oid=2.5.4.3, name=commonName)>, value=
˓→'example.com')>])>
```
<span id="page-82-0"></span>**class** django\_ca.subject.**Subject**(*subject=None*) Convenience class to handle X509 Subjects.

#### **name**

This subject as  $x509$ . Name.

```
>>> Subject('/C=AT/CN=example.com').name
\leqName([\leqNameAttribute(oid=\leqObjectIdentifier(oid=2.5.4.6, name=countryName)>,
\rightarrowvalue='AT')>,
       \langleNameAttribute(oid=\langleObjectIdentifier(oid=2.5.4.3, name=commonName)>,
˓→value='example.com')>])>
```
# CHAPTER 18

Indices and tables

- genindex
- modindex
- search

Python Module Index

d

django\_ca.signals, [25](#page-28-0) django\_ca.subject, [79](#page-82-0) django\_ca.utils, [75](#page-78-3)

### Index

### A

add\_colons() (in module django\_ca.utils), [75](#page-78-4) allows\_intermediate\_ca (django\_ca.models.CertificateAuthority<br>attribute). 71 attribute), [71](#page-74-1) C ca (django\_ca.views.OCSPView attribute), [44](#page-47-0) ca\_crl (django\_ca.views.CertificateRevocationListView attribute), [40](#page-43-0) ca\_ocsp (django\_ca.views.OCSPView attribute), [44](#page-47-0) Certificate (class in django\_ca.models), [72](#page-75-0) Certificate.DoesNotExist, [72](#page-75-0) Certificate.MultipleObjectsReturned, [72](#page-75-0) CertificateAuthority (class in django\_ca.models), [71](#page-74-1) CertificateAuthority.DoesNotExist, [71](#page-74-1) CertificateAuthority.MultipleObjectsReturned, [71](#page-74-1) CertificateAuthorityManager (class in django ca.managers), [71](#page-74-1) CertificateManager (class in django\_ca.managers), [72](#page-75-0) CertificateRevocationListView (class in django\_ca.views), [40](#page-43-0) content\_type (django\_ca.views.CertificateRevocationListViews. attribute), [40](#page-43-0) D<sub>1</sub> I method), [71](#page-74-1) is power2() (in module django ca.utils),  $76$ L M N O

default() (django\_ca.utils.LazyEncoder method), [75](#page-78-4) digest (django\_ca.views.CertificateRevocationListView attribute), [40](#page-43-0) django\_ca.signals (module), [25](#page-28-1) django\_ca.subject (module), [79](#page-82-1) django\_ca.utils (module), [75](#page-78-4)

## E

expires (django\_ca.views.CertificateRevocationListView attribute), [40](#page-43-0) expires (django\_ca.views.OCSPView attribute), [44](#page-47-0)

## F

format\_general\_name() (in module django\_ca.utils), [76](#page-79-1)

format general names() (in module django ca.utils), [76](#page-79-1) format name() (in module django ca.utils), [76](#page-79-1)

GENERAL\_NAME\_RE (in module django\_ca.utils), [75](#page-78-4) get cert builder() (in module django ca.utils),  $76$ get\_cert\_profile\_kwargs() (in module django\_ca.utils), [76](#page-79-1)

init() (django\_ca.managers.CertificateAuthorityManager int\_to\_hex() (in module django\_ca.utils), [76](#page-79-1)

LazyEncoder (class in django\_ca.utils), [75](#page-78-4)

multiline\_url\_validator() (in module django\_ca.utils), [77](#page-80-1)

iew<br>name (django\_ca.subject.Subject attribute), [79](#page-82-1) NAME\_RE (in module django\_ca.utils), [75](#page-78-4)

OCSPView (class in django\_ca.views), [44](#page-47-0) OID\_NAME\_MAPPINGS (in module django\_ca.utils), [75](#page-78-4)

### P

parse\_general\_name() (in module django\_ca.utils), [77](#page-80-1) parse\_name() (in module django\_ca.utils), [78](#page-81-1) password (django\_ca.views.CertificateRevocationListView attribute), [40](#page-43-0) post\_create\_ca (in module django\_ca.signals), [25](#page-28-1) post issue cert (in module django ca.signals), [25](#page-28-1) post\_revoke\_cert (in module django\_ca.signals), [25](#page-28-1) pre\_create\_ca (in module django\_ca.signals), [25](#page-28-1) pre issue cert (in module django ca.signals), [25](#page-28-1)

pre\_revoke\_cert (in module django\_ca.signals), [26](#page-29-0)

### R

responder\_cert (django\_ca.views.OCSPView attribute), [44](#page-47-0) responder\_key (django\_ca.views.OCSPView attribute), [44](#page-47-0)

# S

sign\_cert() (django\_ca.managers.CertificateManager method), [72](#page-75-0) sort\_name() (in module django\_ca.utils), [78](#page-81-1) Subject (class in django\_ca.subject), [79](#page-82-1)

# T

type (django\_ca.views.CertificateRevocationListView attribute), [40](#page-43-0)

## V

validate\_email() (in module django\_ca.utils), [78](#page-81-1)

# X

x509\_name() (in module django\_ca.utils), [79](#page-82-1)